# **SAMSUNG**

# SM-R365

# Руководство пользователя

Russian. 09/2017. Rev.1.1 [www.samsung.com](http://www.samsung.com)

# **Содержание**

# **[Начало работы](#page-3-0)**

- [Прочтите перед использованием](#page-3-0)
- [Комплект поставки](#page-5-0)
- [Внешний вид устройства](#page-6-0)
- [Аккумулятор](#page-8-0)
- [Правильное ношение устройства Gear](#page-10-0)
- [Включение и выключение устройства](#page-11-0)  [Gear](#page-11-0)
- [Подключение Gear к мобильному](#page-12-0)  [устройству](#page-12-0)
- [Использование Gear без подключения к](#page-14-0)  [мобильному устройству](#page-14-0)
- [Включение и выключение экрана](#page-15-0)

# **[Общие операции](#page-16-0)**

- [Сенсорный экран](#page-16-0)
- [Перемещение по экрану](#page-19-0)
- [Главный экран](#page-20-0)
- [Панель состояния](#page-24-0)
- [Экран приложений](#page-26-0)
- [Настройка блокировки экрана](#page-27-0)
- [Ответ на вызовы](#page-27-0)
- [Экстренные сообщения](#page-28-0)
- [Поиск устройства Gear](#page-29-0)
- [Обновление ПО устройства Gear](#page-30-0)

### **[Приложения](#page-31-0)**

- [Музыка](#page-31-0)
- [Приложения для здоровья](#page-34-0)
- [Суточный журнал](#page-37-0)
- [Упражнение](#page-38-0)
- [Шаги](#page-41-0)
- [Этажи](#page-42-0)
- [Пульс](#page-43-0)
- [Together](#page-45-0)
- [Вода](#page-46-0)
- [Кофеин](#page-47-0)
- [Speedo On](#page-48-0)
- [Найти телефон](#page-49-0)
- [Таймер](#page-50-0)
- [Секундомер](#page-50-0)
- [Календарь](#page-51-0)
- [Погода](#page-51-0)
- [Настройки](#page-51-0)

Содержание

# **[Приложение Samsung Gear](#page-60-0)**

- [Введение](#page-60-0)
- [СВЕД.](#page-61-0)
- [НАСТРОЙКИ](#page-62-0)

# **[Приложение](#page-67-0)**

[Устранение неполадок](#page-67-0)

# <span id="page-3-0"></span>**Начало работы**

# **Прочтите перед использованием**

В целях правильного и безопасного использования устройства, прежде чем приступать к работе с ним, изучите это руководство.

- Приведенные ниже описания основаны на настройках устройства по умолчанию.
- Приведенные сведения могут частично не соответствовать функциям данного устройства. Это зависит от региона, характеристик модели или программного обеспечения устройства.
- Контент (высококачественный контент) с высоким потреблением ресурсов ЦП и ОЗУ влияет на общую производительность устройства. Приложения, использующие такой контент, могут работать некорректно в зависимости от характеристик устройства и среды, в которой оно используется.
- Компания Samsung не несет ответственности за нарушения производительности, вызванные приложениями, выпущенными не компанией Samsung.
- Компания Samsung не несет ответственности за нарушения производительности или совместимости, возникшие вследствие редактирования настроек реестра или внесения изменений в операционную систему. Попытки изменить настройки операционной системы могут привести к некорректной работе устройства Gear или приложений.
- ПО, звуковые файлы, обои, изображения и прочее содержимое, предустановленное на устройство Gear, лицензировано для ограниченного использования. Копирование и использование этих материалов в коммерческих или иных целях является нарушением авторского права. Пользователи несут полную ответственность за незаконное использование мультимедийного содержимого.
- Предустановленные на устройстве Gear приложения подлежат обновлению. В дальнейшем их поддержка может быть прекращена без предварительного уведомления. В случае возникновения вопросов относительно предустановленных на устройстве Gear приложений обратитесь в сервисный центр Samsung. По вопросам, касающимся установленных вами приложений, обращайтесь к вашему поставщику услуг.
- Изменение операционной системы устройства Gear и установка ПО из неофициальных источников может вызвать сбои в работе устройства Gear и повреждение или утерю данных. Такие действия являются нарушением условий лицензионного соглашения Samsung и ведут к прекращению действия гарантии.
- Некоторые функции могут не работать в соответствии с описанием в данному руководстве. Это зависит от производителя и модели подключенного к Gear мобильного устройства.
- Доступность некоторых функций зависит от региона или поставшика услуг.

#### **Влаго- и пылезащита**

Устройство оснащено влаго- и пылезащитой. Следуйте советам ниже для обеспечения влаго- и пылезащиты устройства. Их несоблюдение может привести к повреждению устройства.

- Избегайте контакта устройства с **водой под напором**.
- Не пользуйтесь устройством во время ныряния, плаванья под водой или занятия любыми видами спорта в скоротечной воде.
- Тщательно вытрите намокшее устройство или мокрые руки перед использованием устройства.
- В случае погружения устройства в пресную воду тщательно протрите его чистой мягкой тканью. В случае попадания на устройство любой жидкости, не являющейся пресной воды, например духов, мыльной воды, масла, воды из бассейна, морской воды, солнцезащитного средства или лосьона, ополосните устройство в пресной воде и тщательно просушите его, протерев чистой, мягкой тканью перед использованием. В противном случае возможны проблемы работоспособности устройства или могут возникнуть косметические проблемы.
- **Падения или другие воздействия на устройство** могут сказаться на пыле- и водонепроницаемости устройства.
- Не разбирайте устройство. Водо- и пыленепроницаемые качества устройства могут быть нарушены.
- Не подвергайте устройство условиям сильного измерения температуры воздуха или воды.
- Не сушите устройство с помощью нагревательного прибора, такого как фен для волос.
- Водонепроницаемость устройства может нарушиться в сауне.
- Некоторые функции, такие как сенсорный экран, могут не работать должным образом, **если устройство используется в воде**.
- **Устройство прошло испытания в контролируемой среде и признано устойчивым к воздействию воды и пыли в определенных условиях и ситуациях. (Устройство признано влагозащищенным, будучи погруженным в воду на глубину 50 м, в соответствии с международным стандартом ISO 22810:2010, и может использоваться в мелкой воде. Отвечает требованиям к пылезащищенности в соответствии с классификацией стандарта IEC 60529 IP6X.)**

#### **Обозначения, используемые в данном руководстве**

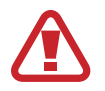

**Предупреждение** — ситуации, которые могут привести к получению травмы вами или кем-либо из окружающих.

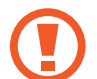

**Внимание** — ситуации, которые могут привести к повреждению устройства или другого оборудования.

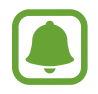

**Примечание** — примечания, советы или дополнительные сведения.

# <span id="page-5-0"></span>**Комплект поставки**

В комплект поставки входят следующие компоненты:

- Gear Fit2 Pro
- Док-станция для зарядного устройства
- Краткое руководство
	- В настоящем руководстве устройство Gear Fit2 Pro будет называться просто Gear.
	- Комплект поставки устройства Gear и набор доступных аксессуаров могут различаться в разных регионах и определяются поставщиком услуг.
	- Поставляемые аксессуары предназначены исключительно для данного устройства Gear и могут быть несовместимы с другими устройствами.
	- Внешний вид изделий и технические характеристики могут быть изменены без предварительного уведомления.
	- Дополнительные аксессуары можно приобрести у местных дилеров компании Samsung. Перед покупкой убедитесь, что они совместимы с вашим устройством Gear.
	- Применяйте только аксессуары, рекомендованные компанией Samsung. Использование нерекомендованных аксессуаров может привести к проблемам в работе и сбоям, на которые не распространяется гарантия.
	- Доступность любых аксессуаров целиком и полностью зависит от производителя. Дополнительные сведения о доступных аксессуарах см. на веб-сайте Samsung.

# <span id="page-6-0"></span>**Внешний вид устройства**

# **Устройство Gear**

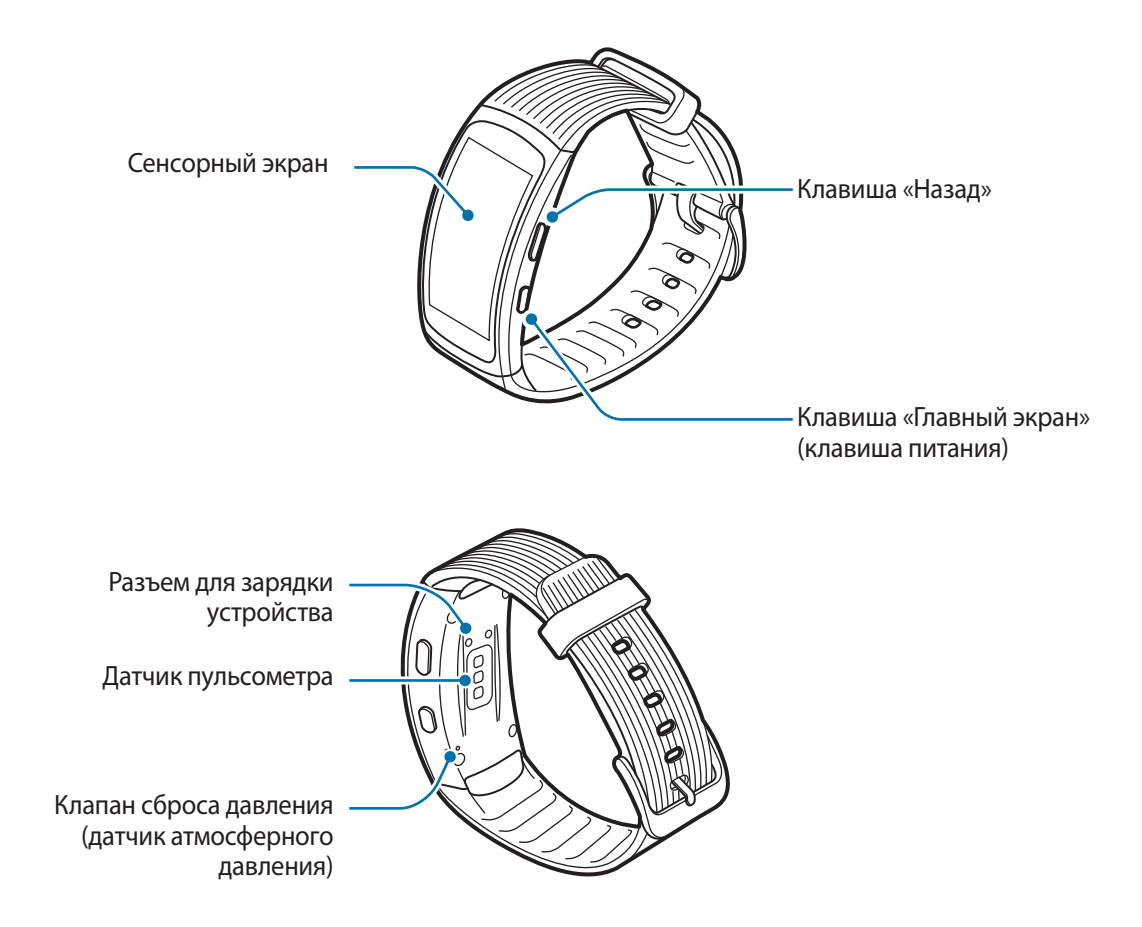

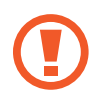

Запрещается вставлять острые предметы в клапан сброса давления (датчик атмосферного давления). Возможно повреждение внутренних деталей устройства Gear.

- Убедитесь, что ремешок устройства чист. При контакте ремешка с загрязняющими частицами, такими как пыль или краска, на нем могут появляться трудноудалимые пятна.
- Цвета на изогнутом экране могут выглядеть по-разному в зависимости от положения при просмотре.

### **Клавиши**

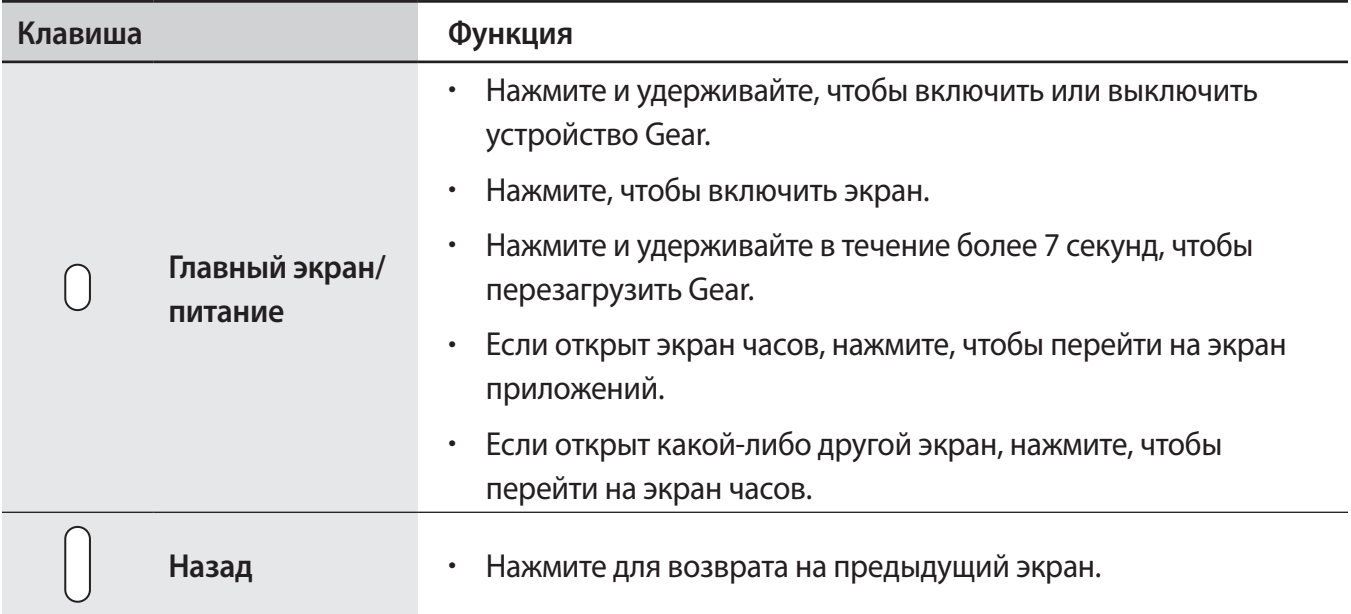

# **Док-станция для зарядного устройства**

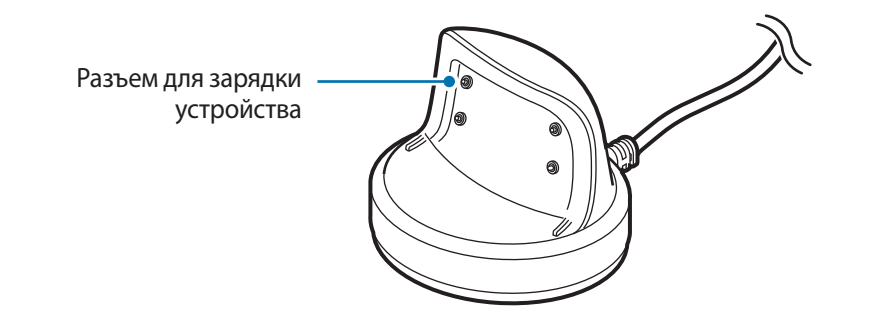

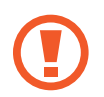

Не подвергайте док-станцию для зарядки воздействию воды.

# <span id="page-8-0"></span>**Аккумулятор**

## **Зарядка аккумулятора**

Перед первым использованием устройства Gear или после продолжительного периода, в течение которого устройство не использовалось, необходимо зарядить аккумулятор.

1 Подключите кабель для зарядки к USB-адаптеру питания.

- Используйте только док-станцию для зарядного устройства, которая предназначена специально для устройства Gear. В случае использования сторонней док-станции для зарядного устройства устройство Gear может не заряжаться должным образом.
	- Неправильное подключение зарядного устройства может привести к серьезному повреждению вашего устройства. Гарантия не распространяется на любые повреждения, возникшие в результате неправильного использования устройства и аксессуаров.
- 2 Подключите USB-адаптер питания к электрической розетке.
- 3 Поместите устройство Gear в док-станцию для зарядки, совместив разъемы для зарядки устройства друг с другом.

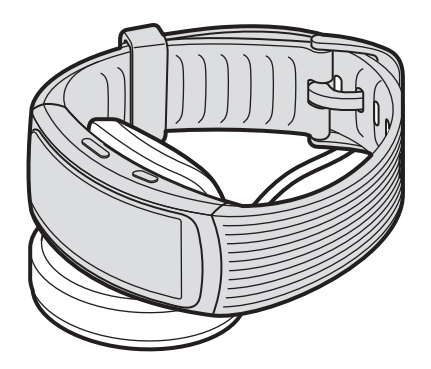

4 По окончании зарядки отключите устройство Gear от док-станции для зарядки. Отключите зарядное устройство от сети.

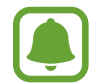

В целях экономии электроэнергии отключайте зарядное устройство, если оно не используется. Зарядное устройство не оснащено переключателем питания, поэтому его нужно отключать от электрической розетки, чтобы прервать процесс зарядки и сэкономить электроэнергию. При использовании зарядное устройство должно плотно прилегать к электрической розетке и быть легкодоступным.

#### **Снижение потребления электроэнергии**

Ниже перечислены рекомендации по экономии заряда аккумулятора Gear.

- Если Gear не используется, переведите его в спящий режим, накрыв экран ладонью.
- Включите режим энергосбережения.
- Отключите Bluetooth, если он не используется.
- Отключите Wi-Fi, если он не используется.
- Уменьшите яркость экрана.
- Отключите функцию постоянного отображения часов.
- Отредактируйте настройки уведомлений в **Samsung Gear** на мобильном устройстве.
- Отключите функцию GPS.

# **Советы и меры предосторожности во время зарядки аккумулятора**

- Попадание пота или жидкости на разъемы для зарядки устройства может привести к их коррозии. Очистите разъемы перед зарядкой аккумулятора.
- При полной разрядке аккумулятора включить устройство Gear невозможно, даже если подключить его к зарядному устройству. Следует подождать несколько минут, пока аккумулятор немного зарядится, прежде чем включать устройство Gear.
- При одновременном использовании нескольких приложений аккумулятор может быстро разряжаться. Чтобы избежать разрядки аккумулятора во время передачи данных, эти приложения следует всегда запускать при полностью заряженном аккумуляторе.
- Если устройство Gear заряжается одновременно с другими устройствами с помощью мультифункционального зарядного устройства, на полную зарядку может потребоваться больше времени.
- Во время зарядки устройство Gear может нагреваться. Это нормальное явление, не влияющее на производительность и срок службы устройства Gear. Если аккумулятор нагреется больше обычного, зарядное устройство может прекратить свою работу.
- Если устройство Gear не заряжается должным образом, обратитесь в сервисный центр Samsung.
- Не используйте изогнутый или поврежденный кабель для зарядки.

# <span id="page-10-0"></span>**Правильное ношение устройства Gear**

# **Надевание устройства Gear**

Откройте замок браслета и накиньте ремешок на запястье. Затяните ремешок, вставьте язычок в нужное регулировочное отверстие и зафиксируйте замок браслета, чтобы закрыть его.

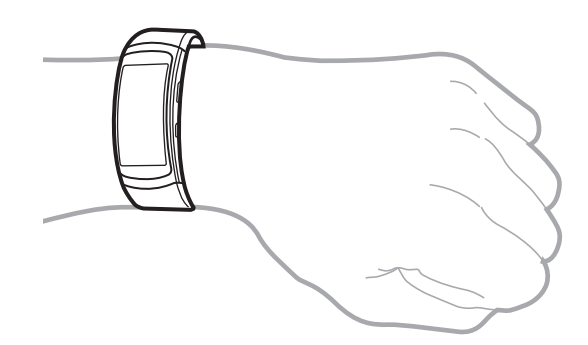

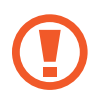

Не сгибайте ремешок слишком сильно. Это может повредить устройство Gear.

- Для более точного измерения пульса с помощью Gear носите Gear так, чтобы устройство плотно прилегало к нижней части руки над запястьем. Дополнительная информация представлена в разделе [Использование устройства Gear.](#page-34-1)
	- Для замены ремешка потребуется обратиться в сервисный центр Samsung.

# **Подсказки и меры предосторожности при использовании ремешка**

- Соблюдайте меры предосторожности при ношении устройства Gear. Если у вас чувствительная кожа, или если вы затянете ремешок устройства Gear слишком туго, это может привести к возникновению неприятных ощущений.
- При длительном ношении Gear может возникать дискомфорт.
- Если ремешок долго находится в контакте с мылом, потом, аллергенами или загрязняющими веществами, это может привести к появлению раздражения на коже.
- Не фиксируйте устройство Gear слишком крепко. Храните устройство в сухом чистом месте. Несмотря на то, что устройство соответствует международным нормам безопасности, у некоторых пользователей может возникать раздражение кожи при склонности к аллергическим реакциям на некоторые вещества.

# <span id="page-11-0"></span>**Включение и выключение устройства Gear**

Чтобы включить устройство Gear, нажмите и удерживайте клавишу питания в течение нескольких секунд. При первом включении устройства Gear, а также сбросе его настроек отображается всплывающее окно. Следуйте инструкциям на экране, чтобы загрузить и установить приложение Samsung Gear на используемом мобильном устройстве. Дополнительная информация представлена в разделе [Подключение Gear к мобильному устройству](#page-12-1).

Для выключения устройства Gear нажмите и удерживайте клавишу питания, а затем выберите пункт **Выключение**.

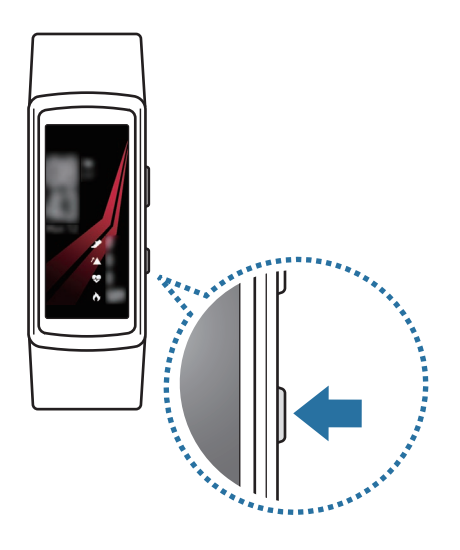

В местах, где использование беспроводных устройств запрещено, например в самолетах или больницах, следуйте требованиям предупреждающих табличек и указаниям персонала.

### **Перезагрузка Gear**

Если устройство Gear не реагирует на выполняемые действия, для его перезагрузки нажмите и удерживайте клавишу «Главный экран» в течение более 7 секунд.

# <span id="page-12-1"></span><span id="page-12-0"></span>**Подключение Gear к мобильному устройству**

# **Установка приложения Samsung Gear**

Чтобы подключить устройство Gear к мобильному устройству, установите на мобильном устройстве приложение Samsung Gear. В зависимости от мобильного устройства приложение Samsung Gear можно загрузить из следующих источников:

- Устройства Samsung Android: **Galaxy Apps**, **Play Маркет**
- Другие устройства Android: **Play Маркет**

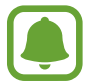

Приложение Samsung Gear невозможно установить на мобильные устройства, которые не поддерживают синхронизацию с Gear. Убедитесь, что ваше мобильное устройство совместимо с устройством Gear.

# **Подключение Gear к мобильному устройству по Bluetooth**

#### **Устройство Gear**

- 1 Включите устройство Gear.
- 2 Выберите нужный язык и коснитесь **Далее**.

Появится экран загрузки и установки приложения Samsung Gear.

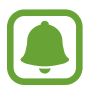

Если устройством Gear необходимо пользоваться без подключения к мобильному устройству, обратитесь к разделу [Использование Gear без подключения к мобильному](#page-14-1)  [устройству](#page-14-1).

#### **Смартфон**

3 Запустите приложение **Samsung Gear**.

При необходимости обновите приложение Samsung Gear до последней версии.

- 4 Выберите пункт **НАЧАТЬ ЗНАКОМСТВО**.
- 5 Выберите тип устройства Gear на экране.

Если нужный тип устройства Gear отсутствует, выберите пункт **МОЕГО УСТРОЙСТВА НЕТ**.

- 6 Выберите пункт **ВКЛ**, когда появится окно с запросом на включение Bluetooth.
- 7 Для установки подключения следуйте инструкциям на экране.

Когда подключение между устройствами будет установлено, на экране устройства Gear отобразится экранное руководство. Следуйте инструкциям на экране, чтобы ознакомиться с базовыми функциями устройства Gear.

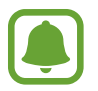

- Способы подключения и снимки экрана могут отличаться в зависимости от используемого мобильного устройства и версии программного обеспечения.
- Поддерживаемые мобильные устройства и функции могут отличаться в зависимости от страны, поставщика услуг и производителя устройства. Посетите веб-сайт [www.samsung.com,](http://www.samsung.com) чтобы узнать о совместимых устройствах.
- Для использования всех функций устройства Gear обновите приложение Samsung Health до последней версии.

### **Подключение устройства Gear к новому мобильному устройству**

При подключении устройства Gear к другому мобильному устройству отобразится всплывающее окно с запросом на сброс настроек Gear. Обязательно сделайте резервные копии важных данных, сохраненных в памяти устройства Gear. Для получения дополнительной информации о резервном копировании данных устройства Gear см. [Резервное копирование и восстановление данных.](#page-66-0)

1 На экране приложений устройства Gear выберите пункт **Настройки** <sup>→</sup> **Подкл. к новому теле...**

Устройство Gear будет отключено от мобильного устройства. После сброса оно автоматически переключится в режим сопряжения по Bluetooth.

<span id="page-14-0"></span>2 На другом мобильном устройстве запустите приложение **Samsung Gear**, чтобы установить подключение к устройству Gear.

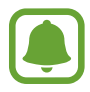

Если к нужному мобильному устройству уже подключено другое устройство Gear, ваше устройство Gear не сможет к нему подключиться. Отключите их друг от друга, чтобы подключить к мобильному устройству свое устройство Gear.

### **Удаленное подключение**

Если подключение по Bluetooth недоступно, устройство Gear можно подключить к мобильному устройству с помощью функции удаленного подключения. После установки такого подключения на устройство Gear будут, как и прежде, поступать уведомления с мобильного устройства. На мобильном устройстве запустите приложение **Samsung Gear** и выберите пункт **НАСТРОЙКИ** → **Подключение Gear**, а затем коснитесь переключателя **Удаленное подключение**.

# <span id="page-14-1"></span>**Использование Gear без подключения к мобильному устройству**

Устройство Gear можно использовать без подключения к мобильному устройству. Эта возможность появляется при первом включении или после сброса данных с устройства Gear. Некоторые функции могут быть недоступны.

- 1 Включите устройство Gear.
- 2 Выберите нужный язык и коснитесь **Далее**.
- 3 Коснитесь значка (?) и проведите вверх по экрану, после чего коснитесь здесь.
- $4\,$  Просмотрите уведомление и ознакомьтесь с условиями использования, и подтвердите свое согласие с ними.
- $5$  Следуйте инструкциям по установке PIN-кода для защиты вашей личной информации.

<span id="page-15-0"></span> $6\,$  Создайте PIN-код для резервного копирования и восстановления данных.

- 7 Задайте дату и времени.
- 
- Обратитесь к разделу [Подключение к телефону](#page-59-0), если Gear используется как самостоятельное устройство, и его необходимо подключить к мобильному устройству.
- Посетите веб-сайт [www.samsung.com,](http://www.samsung.com) чтобы сначала ознакомиться с правовыми уведомлениями, которые предоставляются в настройках режима «Автономного использования».
- Приведенные сведения могут частично не соответствовать функциям данного устройства. Это зависит от региона или поставщика услуг.

# **Включение и выключение экрана**

Для включения экрана нажмите клавишу «Главный экран» или «Назад».

Чтобы выключить экран, накройте его ладонью. Экран выключается, если устройство Gear не используется в течение определенного периода времени.

Экран можно также включить или выключить с помощью жеста пробуждения. Дополнительные сведения см. в разделе [Устройство.](#page-52-0)

# <span id="page-16-0"></span>**Общие операции**

# **Сенсорный экран**

- Следите за тем, чтобы сенсорный экран не соприкасался с электронными устройствами. Возникающие при этом электростатические разряды могут привести к неправильной работе сенсорного экрана или выходу его из строя.
	- Во избежание повреждений сенсорного экрана не касайтесь его острыми предметами и не нажимайте на него слишком сильно пальцами.
	- Устройство Gear может не распознать касания близко к краям экрана, поскольку они находятся за пределами области сенсорного ввода.
	- Рекомендуется пользоваться сенсорным экраном с помощью пальцев.
	- При включенном режиме блокировки в воде сенсорный экран может не действовать.

#### **Касание**

Чтобы открыть приложение, выбрать пункт меню или нажать экранную кнопку, коснитесь нужного объекта пальцем.

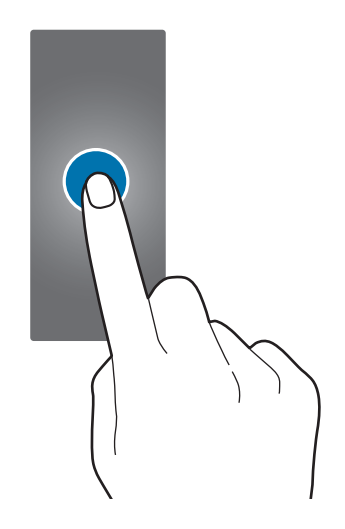

#### **Нажатие и удерживание**

Нажмите и удерживайте экран в течение не менее двух секунд, чтобы перейти в режим редактирования или просмотреть доступные параметры.

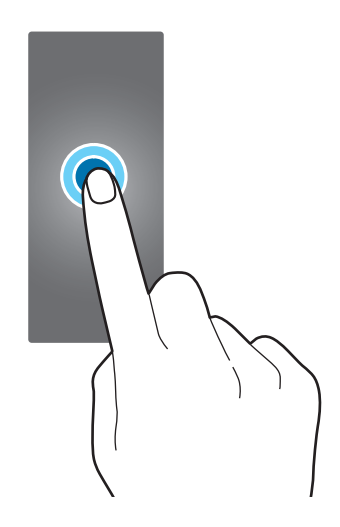

#### **Перемещение**

Чтобы переместить элемент, коснитесь его и, удерживая, перетащите в нужное место.

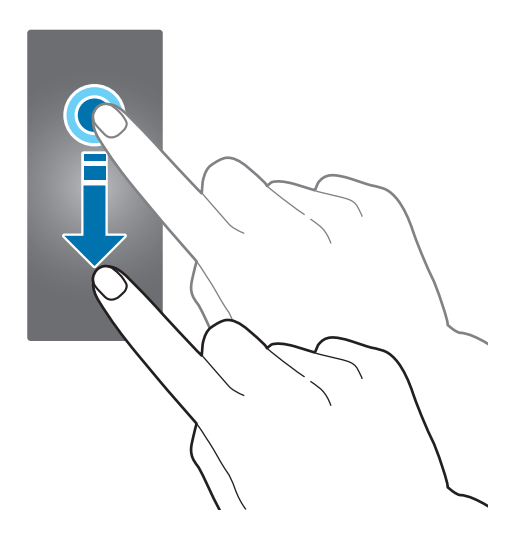

### **Прокрутка**

Проведите влево или вправо, чтобы просмотреть другую панель. Для просмотра подробностей уведомлений можно также провести пальцем вверх или вниз.

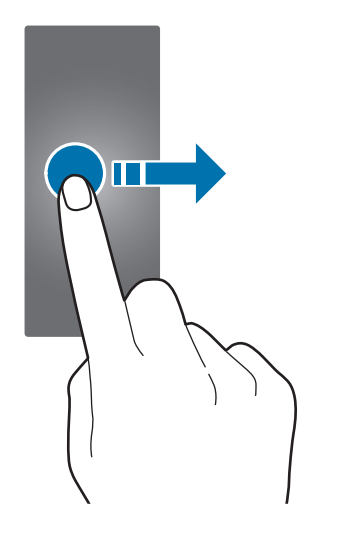

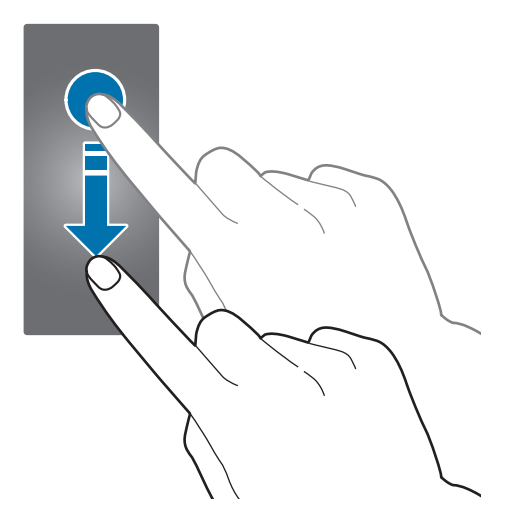

# <span id="page-19-0"></span>**Перемещение по экрану**

### **Переход между экранами часов и приложений**

При нажатии клавиши «Главный Экран» в режиме часов вы перейдёте на экран приложений.

Если вы находитесь в другом меню, то нажатие клавиши «Главный Экран» вернёт вас в режим часов.

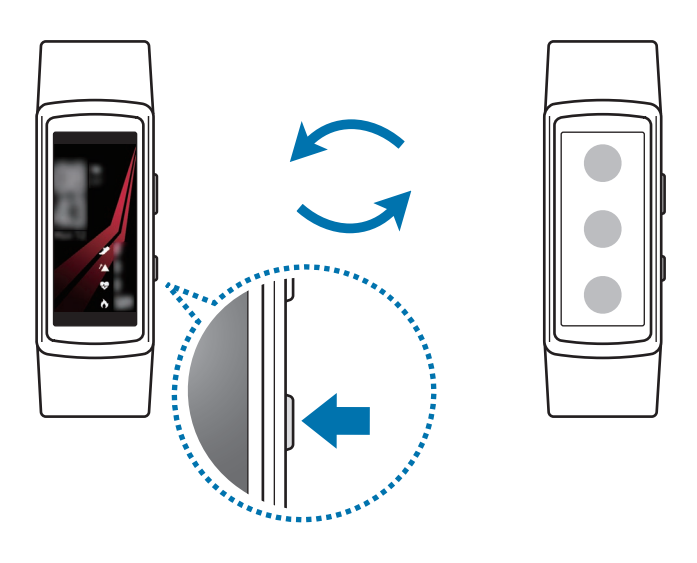

## **Возврат на предыдущий экран**

Нажмите клавишу «Назад» для возврата на предыдущий экран.

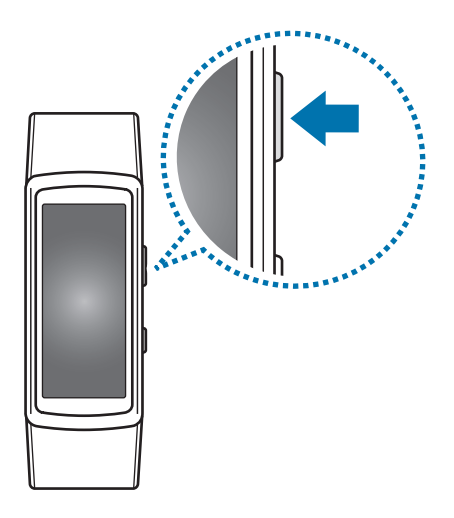

# <span id="page-20-0"></span>**Главный экран**

## **Введение**

Главный экран может состоять из нескольких панелей. Экран часов — это начальная точка главного экрана. Проведите влево или вправо по экрану для просмотра элементов, например уведомлений или виджетов.

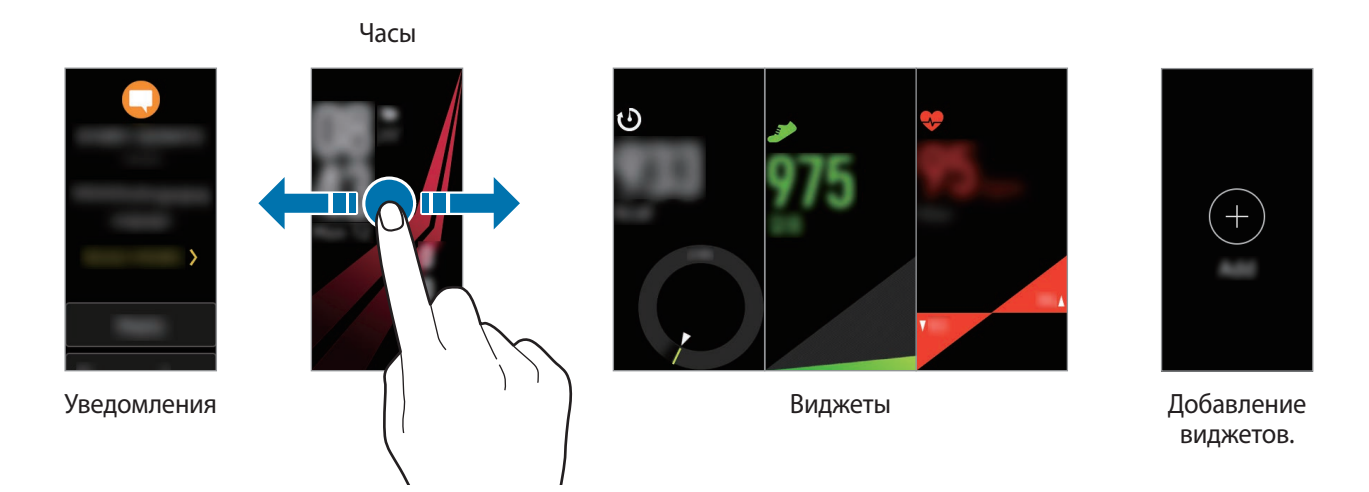

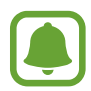

Доступные виджеты, уведомления и порядок их расположения зависят от версии программного обеспечения.

# **Экран уведомлений**

Следите за событиями, уведомлениями и сообщениями, которые поступают на мобильное устройство. Изменить настройки функции уведомлений для Gear можно на мобильном устройстве. Дополнительные сведения см. в разделе [Уведомления.](#page-62-1)

#### **Просмотр входящих уведомлений**

При поступлении уведомления во время вибрации устройства Gear на экране появляется информация о нем, например обозначается его тип. Коснитесь уведомления, чтобы просмотреть подробные сведения. При наличии непросмотренных уведомлений на экране отобразится оранжевая точка.

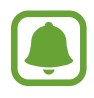

На устройстве Gear нет динамика, поэтому при получении уведомления на нем воспроизводится только вибрация без каких-либо звуков. Дополнительные сведения касательно изменения настроек вибрации см. в разделе [Вибрация](#page-52-1).

В зависимости от типа уведомления можно выбрать пункт **ДАЛЕЕ** на экране уведомлений, чтобы просмотреть подробные сведения.

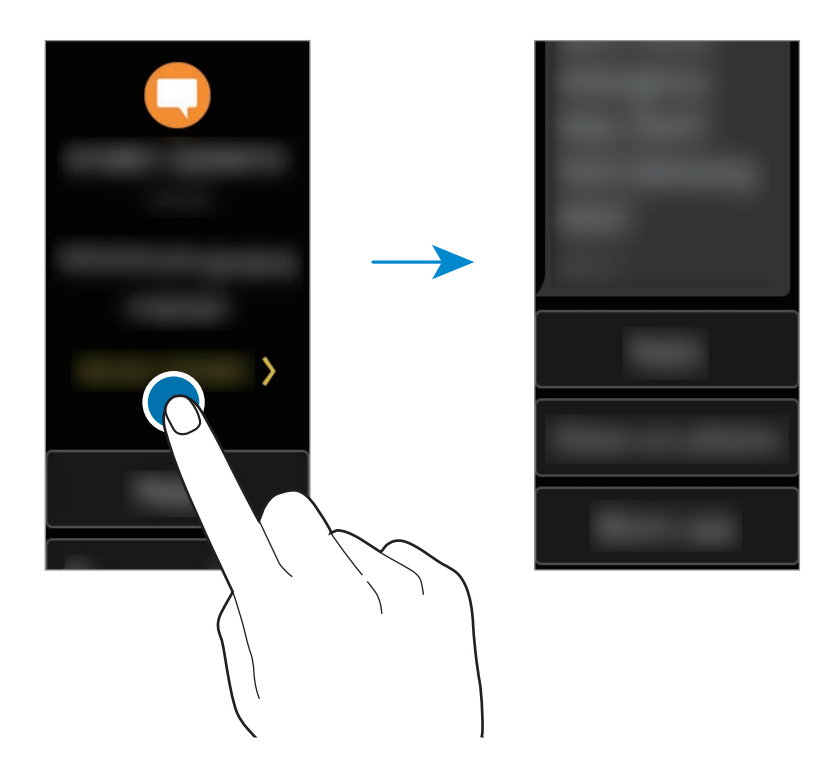

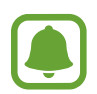

Если сообщение содержит длинный текст или вложения, просмотрите подробные сведения о нем на мобильном устройстве.

#### **Просмотр других уведомлений**

Проведите по экрану часов вправо, чтобы открыть список уведомлений.

На экране уведомлений проведите вверх, чтобы просмотреть уведомления от других приложений.

#### **Блокировка оповещений**

- 1 Проведите вправо, чтобы открыть экран уведомлений.
- 2 Коснитесь уведомления от приложения, которое необходимо заблокировать.
- 3 Проведите по экрану вверх и выберите пункт **Заблок. прил.** На устройство Gear больше не будут поступать уведомления из этого приложения.

Если на устройстве Gear нет полученных уведомлений, их получение можно заблокировать через мобильное устройство. На мобильном устройстве откройте приложение **Samsung Gear**, выберите пункт **НАСТРОЙКИ** → **Уведомления** → **Управление уведомлениями**, а затем коснитесь переключателя рядом с приложением, уведомления от которого нужно заблокировать.

### **Экран часов**

Просмотр текущего времени. А также количество сделанных шагов, пульс и не только.

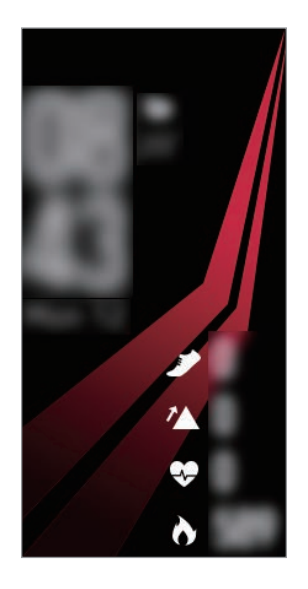

Если экран часов не открыт, нажмите клавишу «Главный экран», чтобы открыть его.

#### **Изменение вида часов**

Коснитесь и удерживайте палец на экране часов, а затем проведите по экрану влево или вправо для выбора вида часов. Также для настройки параметров часов можно выбрать пункт **Стилизовать**.

Помимо этого, тип часов, отображаемых на устройстве Gear, можно изменить на мобильном устройстве. На мобильном устройстве откройте приложение **Samsung Gear**, выберите пункт **НАСТРОЙКИ** → **Циферблаты часов**, а затем выберите типа часов.

### **Виджеты**

На главный экран можно добавить различные виджеты. Виджеты — это небольшие приложения с ограниченным набором функций, предназначенные для предоставления определенной информации и удобного доступа. По умолчанию установлены приведенные ниже виджеты.

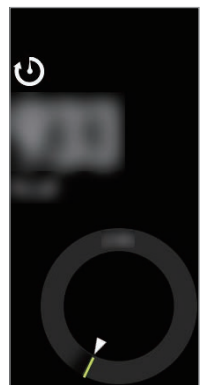

суточной активности

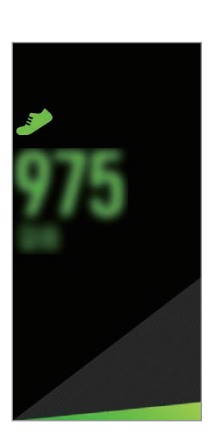

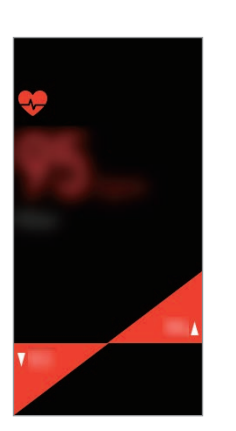

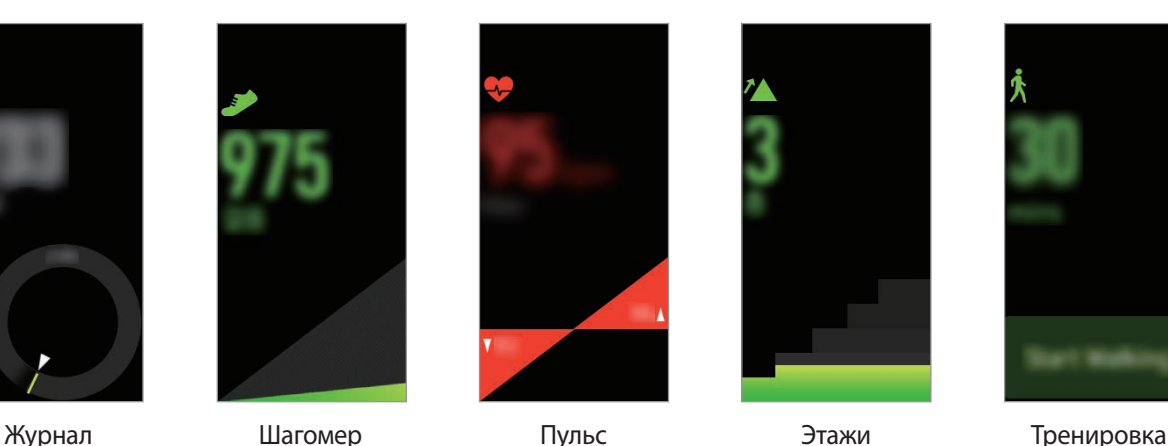

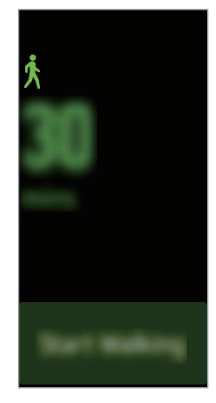

### **Добавление виджетов**

На главный экран можно добавить дополнительные виджеты.

Проведите по экрану влево, коснитесь значка  $\blacksquare$ , а затем выберите виджет. Будет добавлены выбранный виджет.

#### **Перемещение виджетов**

Нажмите и удерживайте виджет, а затем перетащите его в нужное место.

#### **Удаление виджетов**

Нажмите и удерживайте виджет, а затем коснитесь значка  $\left( - \right)$ .

# <span id="page-24-0"></span>**Панель состояния**

На этой панели можно просмотреть текущее состояние устройства и изменить базовые настройки. Можно также узнавать текущее состояние вашей активности.

На экране часов проведите от верхнего края экрана вниз.

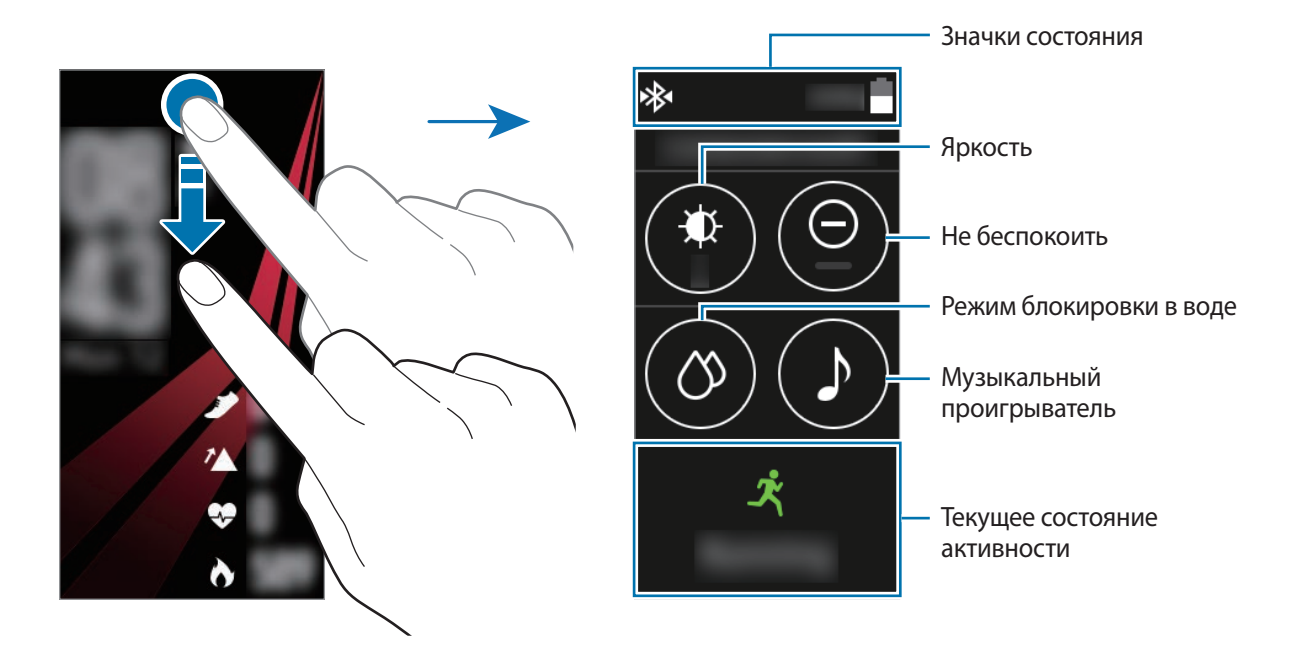

#### **Значки состояния**

Значки состояния появляются вверху экрана. Значки, указанные в таблице ниже, встречаются чаще всего.

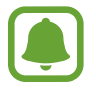

Отображаемые значки состояния могут различаться в зависимости от региона.

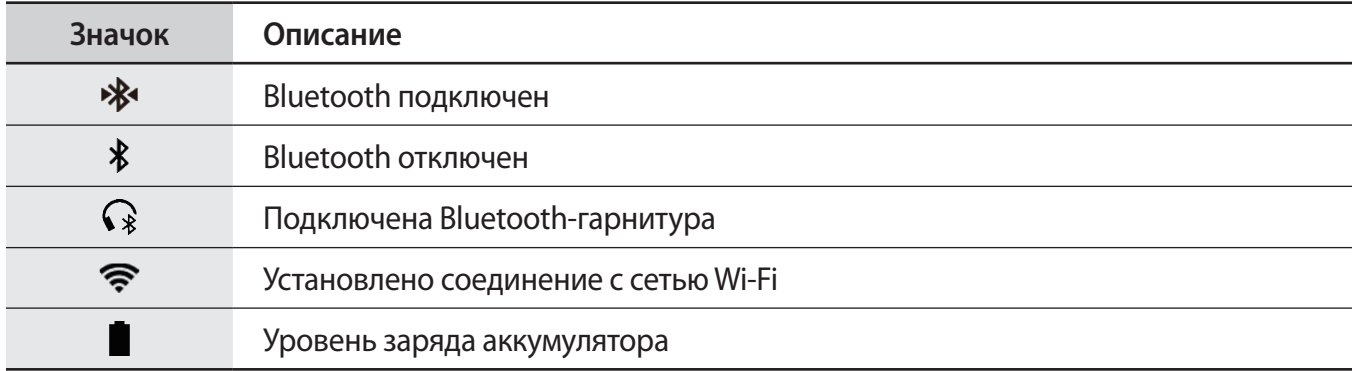

#### **Прослушивание музыки**

Воспроизведение музыки, сохраненной в памяти устройства Gear или мобильного устройства. На панели состояния коснитесь значка  $\blacktriangleright$ .

#### **Режим «Не беспокоить»**

На устройстве Gear можно настроить выключение вибрации и включение экрана при получении уведомления, за исключением сигналов.

На панели состояния коснитесь значка  $\bigoplus$ .

Значок  $\bigodot$  появится вверху экрана часов.

### **Настройка яркости**

Яркость дисплея Gear можно настраивать в соответствии с окружающими условиями.

На панели состояния коснитесь значка  $\bigstar$  и отрегулируйте яркость, коснувшись  $\bigcirc$  или  $\bigcirc$ .

На экране регулировки яркости коснитесь  $\mathbf{E}$  или задайте максимальный уровень яркости, чтобы перейти в режим использования устройства вне помещений. Максимальная яркость в режиме использования устройства вне помещений действует в течение 5 минут.

#### **Режим блокировки в воде**

На время тренировок в воде можно включить режим блокировки в воде.

На панели состояния коснитесь значка  $\mathcal{O} \rightarrow \infty$  .

Сенсорный экран, функция пробуждения жестом, а также функция постоянного отображения часов отключаются и на экране часов отображается значок  $\infty$ .

Чтобы выключить режим блокировки в воде, нажмите и удерживайте клавишу «Главный экран» до тех пор, пока круг вокруг значка  $\Diamond$  не исчезнет.

# <span id="page-26-0"></span>**Экран приложений**

На экране приложений расположены значки всех установленных приложений.

Чтобы перейти на экран приложений, при открытом экране часов нажмите клавишу «Главный экран».

Для просмотра всех приложений проведите по экрану вверх или вниз.

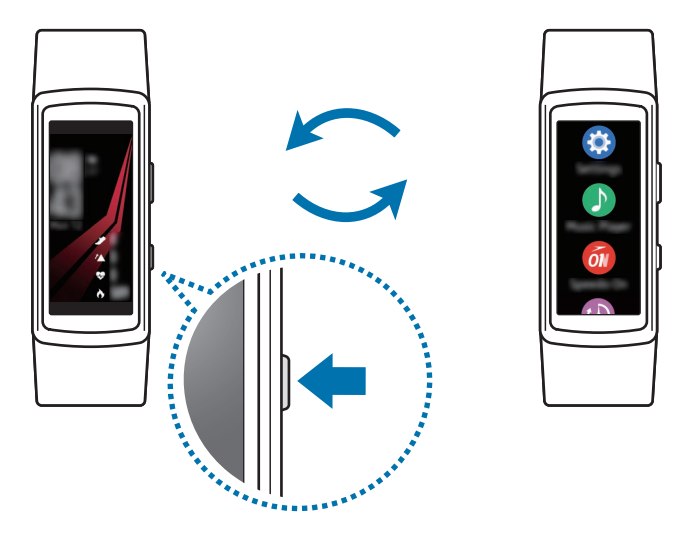

#### **Запуск приложений**

Чтобы открыть приложение, коснитесь его значка на экране приложений.

#### **Перемещение элементов**

На экране приложений нажмите и удерживайте значок приложения, а затем перетащите его в нужное место.

Также порядок расположение значков приложений на устройстве Gear можно изменить с мобильного устройства. Дополнительные сведения см. в разделе [Приложения](#page-63-0).

#### **Установка приложений**

Вы можете приобрести и загрузить приложения, созданные специально для устройства Gear. Для использования этой функции устройство Gear и мобильное устройство должны быть подключены друг к другу.

На мобильном устройстве откройте приложение **Samsung Gear** и выберите пункт **НАСТРОЙКИ**  $\rightarrow$  Samsung GALAXY Apps. Просмотр приложений по категориям или поиск приложений по ключевому слову.

### <span id="page-27-0"></span>**Удаление приложений**

На экране приложений нажмите и удерживайте нужное приложение. На значках приложений, которые можно удалить, появится значок  $\left( \lnot \right)$ . Выберите приложение и коснитесь значка  $\lVert \cdot \rVert$ .

Удалить приложения с Gear можно также через мобильное устройство. Дополнительные сведения см. в разделе [Приложения](#page-63-0).

# **Настройка блокировки экрана**

Предотвращение доступа других лиц к устройству Gear, когда оно не используется. Если функция блокировки экрана включена, она активируется при выключении устройства Gear. После включения данной функции необходимо ввести код разблокировки на устройстве Gear при включении экрана.

### **Установка PIN-кода**

На экране приложений выберите пункт **Настройки → Блок. экрана → Тип блок. экрана → PINкод**.

PIN-код состоит только из цифр. Введите четыре цифры, а затем повторите PIN-код для подтверждения.

### **Разблокировка устройства Gear**

Включите экран и введите код разблокировки.

Чтобы выключить эту функцию, на экране приложений выберите пункт **Настройки → Блок. экрана** → **Тип блок. экрана**, введите PIN-код, а затем выберите пункт **Нет**.

# **Ответ на вызовы**

На устройство Gear могут поступать уведомления о входящих вызовах и с его помощью можно узнать кто звонит. Разговор во время вызова возможен только с подключенного мобильного устройства.

#### **Ответ на вызов**

При поступлении вызова коснитесь значка и перетащите его вниз. Функция вызова будет автоматически активирована на мобильном устройстве. Используйте для разговора мобильное устройство.

### <span id="page-28-0"></span>**Отклонение вызова**

Отклонение входящего вызова и отправка сообщения об отклонении звонящему.

При поступлении вызова коснитесь значка в и перетащите его вверх. Чтобы отправить вызывающему абоненту сообщение об отклонении, выберите пункт **СООБЩ.ОБ ОТКЛОН.** и выберите нужное сообщение.

#### **Пропущенные вызовы**

При наличии пропущенных вызовов, на экране появляется уведомление. На экране часов проведите вправо и просмотрите уведомления о пропущенных вызовах на экране уведомлений.

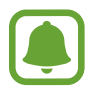

Использовать устройство Gear для бесед по телефону или выполнения вызовов невозможно.

# **Экстренные сообщения**

В чрезвычайной ситуации можно отправить экстренное сообщение троекратным нажатием клавиши «Главный экран» на устройстве Gear.

#### **Настройка экстренных сообщений**

- 1 Запустите приложение **Samsung Gear** на мобильном устройстве и выберите пункт **НАСТРОЙКИ** → **Отправка экстренных оповещений**, а затем коснитесь переключателя, чтобы включить соответствующую функцию.
- $2$  Следуйте инструкциям на экране, чтобы добавить контакты для отправки экстренных сообщений, если вы этого еще не сделали.

**Добавление экстренных контактов**

Запустите приложение **Samsung Gear** на мобильном устройстве и выберите пункт **НАСТРОЙКИ** → **Отправка экстренных оповещений**, → **Отправка экстрен. сообщ.** → **ДОБАВ.**

Выберите пункт **Новый контакт** и введите сведения о нем либо выберите пункт **Выбрать из контактов**, чтобы добавить существующий контакт в качестве контакта для отправки экстренных сообщений.

#### <span id="page-29-0"></span>**Установка задержки отправки экстренного сообщения**

Настройте устройство Gear на отправку экстренного сообщения через пять секунд после троекратного нажатия на клавишу «Главный экран» на устройстве Gear.

Запустите приложение **Samsung Gear** на мобильном устройстве и выберите пункт **НАСТРОЙКИ** → **Отправка экстренных оповещений**. Коснитесь переключателя **Отсрочка перед отправкой**, чтобы включить соответствующую функцию.

### **Отправка экстренных сообщений**

В экстренной ситуации трижды быстро нажмите на устройстве Gear клавишу «Главный экран».

Устройство Gear отправит экстренные сообщения выбранным заранее контактам. В сообщениях будет содержаться информация о вашем текущем местоположении и ссылка на отслеживание местоположения в реальном времени в течение 60 минут.

После отправки экстренного сообщения на экране часов отображается значок ••• Чтобы просмотреть результат экстренного запроса, проведите вправо.

#### **Просмотр своего местоположения**

После отправки экстренного сообщения с информацией о местоположении свое местоположение можно просмотреть на экране уведомлений. На экране часов проведите вправо, чтобы открыть панель уведомлений, а затем коснитесь экстренного уведомления, чтобы просмотреть информацию о текущем местоположении на карте.

Чтобы прекратить передачу информации о местоположении экстренным контактам, прокрутите экран вниз и выберите пункт Закр. общий доступ  $\rightarrow \rightarrow \rightarrow$ .

# **Поиск устройства Gear**

Если не удается вспомнить, где было оставлено устройство Gear, его можно найти с помощью приложения Samsung Gear на мобильном устройстве.

- 1 Запустите приложение **Samsung Gear** на мобильном устройстве и выберите пункт **НАСТРОЙКИ** → **Найти мой Gear**.
- $2$  Коснитесь значка $\overline{Q}$ .

На устройстве Gear будет воспроизведена вибрация, а его экран включится. Перетащите значок  $\blacktriangleright$  на Gear вверх или коснитесь значка  $\blacksquare$  на мобильном устройстве, чтобы отключить вибрацию.

Если устройство Gear потеряно или украдено, им можно управлять удаленно. Запустите приложение **Samsung Gear** на мобильном устройстве и выберите пункт **НАСТРОЙКИ** → **Найти мой Gear** → **Дистанционное управление**, а затем коснитесь переключателя, чтобы включить соответствующую функцию.

# <span id="page-30-0"></span>**Обновление ПО устройства Gear**

ПО устройства Gear можно обновить до последней версии.

#### **Беспроводное обновление**

Загрузить и установить обновление ПО устройства Gear можно с помощью службы FOTA (беспроводная загрузка прошивки).

- 1 Запустите приложение **Samsung Gear** на мобильном устройстве.
- 2 Выберите пункт **НАСТРОЙКИ**.
- 3 Выберите пункт **Свед. о Gear** <sup>→</sup> **Обновить ПО Gear** <sup>→</sup> **Загрузка обновления вручную**.
- 4 Выберите пункт **ЗАГРУЗИТЬ** и загрузите на мобильное устройство последнюю версию ПО.
- 5 Ознакомьтесь с инструкциями на экране и выберите пункт **УСТАНОВИТЬ СЕЙЧАС**. Копия обновленной версии ПО будет автоматически скопирована с мобильного устройства на устройство Gear, после чего оно будет перезагружено.

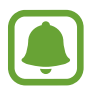

Для автоматической проверки наличия доступных обновлений, выберите пункт **Автоматическая загрузка**, чтобы включить соответствующую функцию. Обновления будут загружены только при подключении устройства к сети Wi-Fi.

# <span id="page-31-0"></span>**Приложения**

# **Музыка**

### **Введение**

Прослушивайте музыку, сохраненную на Gear и мобильном устройстве.

### **Прослушивание музыки**

Выберите пункт **Музыка** на экране приложений.

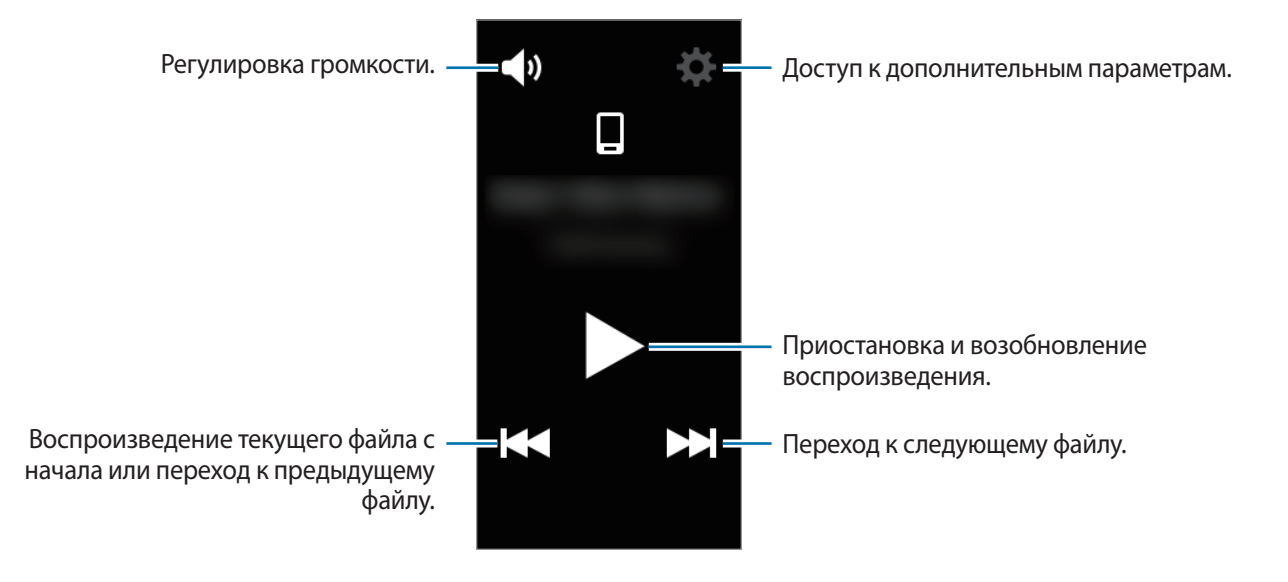

# **Воспроизведение музыки, сохраненной на мобильном устройстве**

Выбрав проигрывание музыки на мобильном устройстве, вы можете управлять ее воспроизведением с устройства Gear.

Музыка будет проигрываться с мобильного устройства.

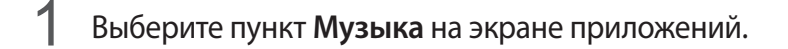

- $2$  Если музыка с мобильного устройства не воспроизводится, коснитесь значка  $\mathbf 1$ , чтобы начать передачу музыкальных данных с мобильного устройства. ( $\Box$  : Музыка будет передаваться с мобильного устройства.)
- $3$  Для воспроизведения музыки нажмите кнопку $\blacktriangleright$ . Музыка будет проигрываться на мобильном устройстве.

Нажмите кнопку  $\blacklozenge$ ) для регулировки уровня громкости или выключения звука.

# **Импорт музыкальных файлов**

Импортируйте музыкальные файлы со своего мобильного устройства на устройство Gear.

- 1 Запустите приложение **Samsung Gear** на мобильном устройстве.
- 2 Выберите пункт **НАСТРОЙКИ** <sup>→</sup> **Отправка музыки на Gear**.
- 3 Выберите пункт **Выбор композиций**.
- 4 Выберите файлы и коснитесь пункта **ГОТОВО**.

Для синхронизации последних добавленных на мобильное устройство музыкальных файлов с устройством Gear выберите пункт **Автосинхронизация**, а затем коснитесь **OK** в появившемся окне для включения автоматической синхронизации. Выбранные музыкальные файлы будут синхронизированы во время зарядки устройства Gear.

### **Воспроизведение музыки на устройстве Gear**

На устройстве Gear можно воспроизводить музыку. Для прослушивания музыки, сохраненной в памяти устройства Gear, необходимо подключить Bluetooth-гарнитуру.

- 1 Выберите пункт **Музыка** на экране приложений.
- 2 Если музыка с устройства Gear не воспроизводится, коснитесь значка  $\Box$ , чтобы начать передачу музыкальных данных с устройства Gear. ( $\Box$  : Музыка будет передаваться с устройства Gear.)

Нажмите кнопку <del>☆ →</del> В случайном, Повтор или Избранное, чтобы выбрать соответствующий параметр.

 $3$  Для воспроизведения музыки нажмите кнопку $\blacktriangleright$ .

Музыка будет проигрываться на устройстве Gear.

Чтобы открыть экран библиотеки, коснитесь значка  $\sim$  и перетащите его по экрану снизу вверх. На экране библиотеки можно просмотреть информацию о проигрываемой в настоящий момент времени композиции и списке воспроизведения, а также сортировать музыкальные файлы по композициям, альбомам и исполнителям.

При сохранении музыки в устройстве Gear в список воспроизведения автоматически добавляются композиции, темп которых соответствует темпу вашей активности.

# <span id="page-34-0"></span>**Приложения для здоровья**

# **Введение**

Приложения «Шагомер», «Тренировка» и «Пульс» помогают отслеживать вашу физическую форму и заботиться о вашем здоровье. Установите себе цели по улучшению своего физического состояния и контролируйте прогресс в достижении этих целей.

Когда устройство Gear синхронизировано с совместимым приложением Samsung Health, можно использовать дополнительные функции. Дополнительные функции включают проверку вашего журнала измерений пульса и многое другое.

- 
- Журнал суточной активности, а также приложения для учета проделанных шагов, пройденных этажей, тренировок, пульса, выпитой воды, выпитого кофе и состязаний с другими пользователя предоставляются исключительно в справочных целях и предназначены для поддержания физической формы и хорошего самочувствия. Данные функции не предназначены для использования в медицинских целях. Перед использованием этих функций внимательно прочтите приведенные инструкции.
- Любая информация, полученная на основе использования Gear или программного обеспечения Gear либо любого предварительно загруженного приложения, может быть неактуальной, неточной, неполной и неверной.

### <span id="page-34-1"></span>**Использование устройства Gear**

При измерении пульса наденьте устройство Gear на руку выше запястья, чтобы оно плотно прилегало к ней, как показано на рисунке ниже. Не фиксируйте Gear слишком сильно.

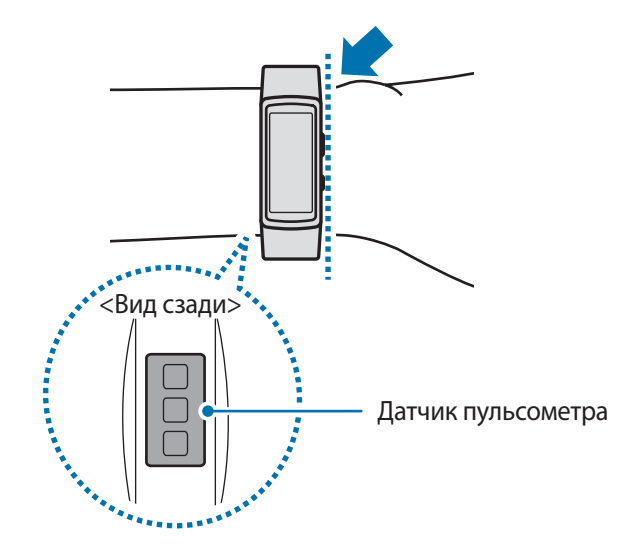

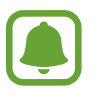

- Точность результатов измерения датчика пульсометра зависит от условий измерения и окружающих условий.
- Используйте функцию пульсометра только для измерения пульса.
- Не смотрите на датчик пульсометра без применения защитных средств для глаз. Это может привести к нарушению зрения. Не позволяйте детям смотреть непосредственно на датчик пульсометра.
- Низкая температура окружающей среды может влиять на результаты измерений. В холодное время года необходимо согреться перед осуществлением замера.
- Измеряйте ваш пульс сидя, в расслабленном состоянии. Не двигайтесь во время измерения пульса. Это может привести к неточному измерению пульса.
- Если результаты замеров существенно отличаются от ожидаемых, отдохните в течение 30 минут, а затем повторно осуществите замеры.
- Курение и употребление алкоголя перед замерами могут повлиять на их результаты.
- Не разговаривайте, не зевайте и не дышите глубоко во время измерения пульса. Это может привести к неточному измерению пульса.
- Поскольку для измерения пульса датчиком пульсометра используется свет, точность результатов измерений зависит от физических факторов, влияющих на поглощение и отражение света, таких как кровообращение/кровяное давление, состояние кожи и расположение и концентрация кровеносных сосудов. Кроме того, если пульс сильно повышен или понижен, результаты измерения могут быть неточными.
- Пользователи с тонким запястьем могут получить неточные результаты измерений пульса из-за того, что устройство может неплотно прилегать, вследствие чего свет отражается неравномерно. При ненадлежащем измерении пульса сдвиньте датчик пульсометра вправо, влево, вверх или вниз на запястье, чтобы отрегулировать его положение, или поверните устройство, чтобы плотно закрепить его на внутренней стороне запястья.
- При загрязнении датчика пульсометра вытрите его и повторите попытку. К неравномерному отражению света датчика могут привести препятствия между ремешком устройства и вашим запястьем, такие как наличие волос, грязи или посторонних частиц. Убедитесь, что ремешок прилегает плотно, прежде чем начать использование устройства.
- Если устройство нагревается, снимите его, чтобы оно остыло. Длительное ношение устройства с нагретой поверхностью на руке может привести к ожогу.
### **Дополнительная информация**

- Целью сбора данных является предоставление необходимых вам услуг, включая предоставление дополнительной информации для улучшения здоровья, создания резервных копий данных и их синхронизации, проведения анализа данных и оценки результатов или разработки и повышения качества предоставляемых услуг. (Но если вы войдете в свою учетную запись Samsung из приложения Samsung Health, данные могут быть сохранены на сервере с целью их резервирования.) Персональные данные сохраняются до тех пор, пока есть потребность в их наличии. Данные, которые вы опубликовали в социальных сетях или сохраняли на накопительные устройства, удаляются отдельно.
- В случае ненадлежащего использования данных, сообщенных в социальных сетях или переданных другим, вся ответственность лежит на самом пользователе. Поэтому будьте осторожны, сообщая свои персональные данные.
- Если ваше устройство Gear подключено к мобильному устройству, проверьте протокол соединения, чтобы убедиться, что он работает правильно. Если используется беспроводное соединение, такое как Bluetooth, в работе Gear могут возникать электронные помехи от других устройств. Не используйте устройство Gear рядом с другими устройствами, которые излучают радиоволны.
- Содержимое приложения Samsung Health может меняться в зависимости от его версии. Услуги, предоставляемые данным приложением, могут меняться, а их поддержка может прекращаться без предварительного уведомления.
- Доступные функции и службы приложения Samsung Health могут отличаться в зависимости от действующих в вашем регионе законов и норм.
- Некоторые функции приложения Samsung Health могут не предоставляться в вашем регионе.
- Функции Samsung Health предназначены только для поддержания формы и предоставляются исключительно в справочных целях; они не предназначены для диагностики болезней или болезненных состояний, в том числе для лечения, снижения осложнений или предотвращения болезней.

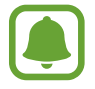

- Измеренное расстояние может отличаться от фактического вследствие неравномерности шагов, ходьбы на месте и по кругу.
- Сохраняются показатели только последних 28 дней. Более ранние данные можно просмотреть на мобильном устройстве с установленным приложением Samsung Health.

## **Суточный журнал**

Устройство Gear может отслеживать вашу физическую активность в течение дня, сохранять полученные данные и поощрять вас на ведение здорового образа жизни.

Выберите пункт **Суточный журнал** на экране приложений.

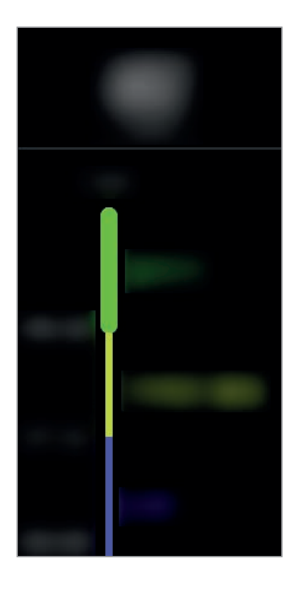

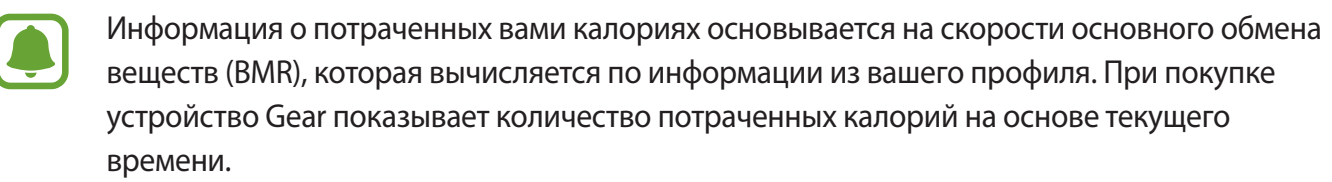

- **Здор. акт.**: тренировка с включенной или выключенной функцией тренировок.
- **Легк. акт.**: продолжительность времени, в течение которого ваша активность сохраняется на низком уровне, например, во время спокойной прогулки.
- **Неактив.**: отображение времени при отсутствии движения в течение одного часа и более. Для поддержания активности устройство Gear будет оповещать о необходимости движения через 50 минут бездействия.
- **Сон**: продолжительность сна.

Выберите вид активности, чтобы открыть подробные сведения журнала активности.

## **Упражнение**

В зависимости от вида упражнений можно вести учет информации о тренировках, например учитывать продолжительность тренировки, проделанное расстояние и потраченные калории.

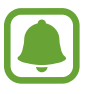

- При подключении устройства Gear к мобильному устройству данная функция использует информацию о вашем местонахождении, полученную через мобильное устройство. Если необходимо, включите функцию определения местоположения на мобильном устройстве.
- Перед использованием данной функции беременными женщинами, пожилыми людьми и маленькими детьми, а также людьми, страдающими от хронических заболеваний, таких как сердечная недостаточность или гипертония, рекомендуется проконсультироваться с врачом.
- Если во время упражнения вы чувствуете боль, головокружение или одышку, немедленно прекратите использование этой функции и обратитесь к врачу.
- После приобретения или сброса устройства Gear следует создать свой профиль.

### **Тренировки с Gear**

- 1 Выберите приложение **Упражнение** на экране приложений.
- 2 Выберите пункт **Тип активн.**, после чего выберите тип тренировки для мониторинга.

Ознакомьтесь с инструкциями на экране, которые могут показываться для некоторых типов тренировок, после чего выберите пункт **OK**.

3 Выберите пункт **Цель** и укажите тип цели.

Выберите **Баз. тренир.**, чтобы заниматься без какой-либо цели.

 $\mathsf{K}$ оснитесь  $\langle \rangle$  или  $\langle \rangle$ , чтобы задать цель, а затем коснитесь  $\sim$  .

5 В зависимости от типа тренировки выберите пункт **Геоданные** или **Интервалы сводки**<sup>и</sup> выберите нужный параметр.

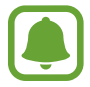

При использовании функции определения местоположения GPS-приемник подключенного мобильного устройства или GPS-приемник устройства Gear используются для записи информации о местоположении.

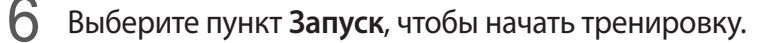

- 
- После начала тренировки пульс начинает измеряться автоматически. Для более точного измерения пульса с помощью Gear носите Gear так, чтобы устройство плотно прилегало к нижней части руки выше запястья.
- Для более точного измерения старайтесь не двигаться до тех пор, пока на экране не появится ваш пульс.
- При выборе пункта **Плавание** автоматически включается режим блокировки в воде.

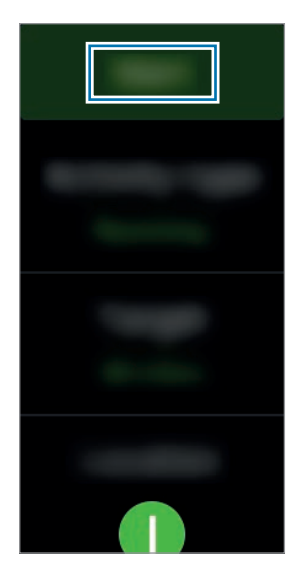

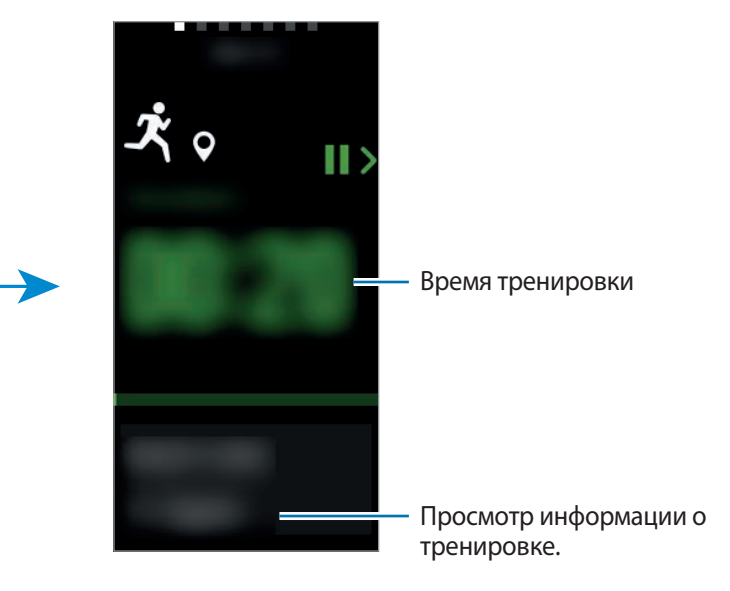

Проведите по экрану влево или вправо, или коснитесь в нижней части экрана, чтобы просмотреть информацию о тренировке, например, количество израсходованных калорий и текущую скорость.

Во время плавания можно просматривать дополнительную информацию, например, о предыдущем махе и темпе.

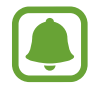

- При интенсивной тренировке для получения более точных измерений пульса кратковременно приостановите тренировку.
- Если в качестве типа тренировки выбрать **Плавание**, режим блокировки в воде включается автоматически и сенсорный экран перестает действовать. Данные на экране будут сменяться автоматически информацией о тренировке.

8 Чтобы завершить тренировку, нажмите клавишу «Назад», а затем выберите пункт **Закончить**. Для возобновления тренировки еще раз нажмите клавишу «Назад».

Чтобы завершить плавание, коснитесь и удерживайте клавишу питания, чтобы отключить режим блокировки в воде, после чего выберите пункт **Закончить**.

9 Для просмотра информации о тренировке проведите по экрану вверх или вниз после ее завершения.

### **Автоматическое определение тренировки**

Если после надевания устройства Gear с момента начала тренировки прошло 10 минут, устройство автоматически определяет тренировку и фиксирует ее тип и продолжительность.

Если прекратить тренировку более, чем на одну минуту, Gear автоматически определяет, что тренировка прекращена и эта функция выключается.

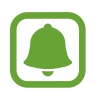

- Различные типы тренировок, данные о которых могут записываться, включают: ходьба, бег, тренировки на эллиптическом тренажере, гребля и катание на велосипеде.
- Функция автоматического распознавания тренировки измеряет проделанное расстояние и количество потраченных калорий с помощью датчика ускорений. В зависимости от темпа ходьбы и характера тренировок измерения могут быть неточными.

## **Шаги**

Устройство Gear подсчитывает количество сделанных шагов и измеряет пройденное расстояние. Выберите приложение **Шаги** на экране приложений.

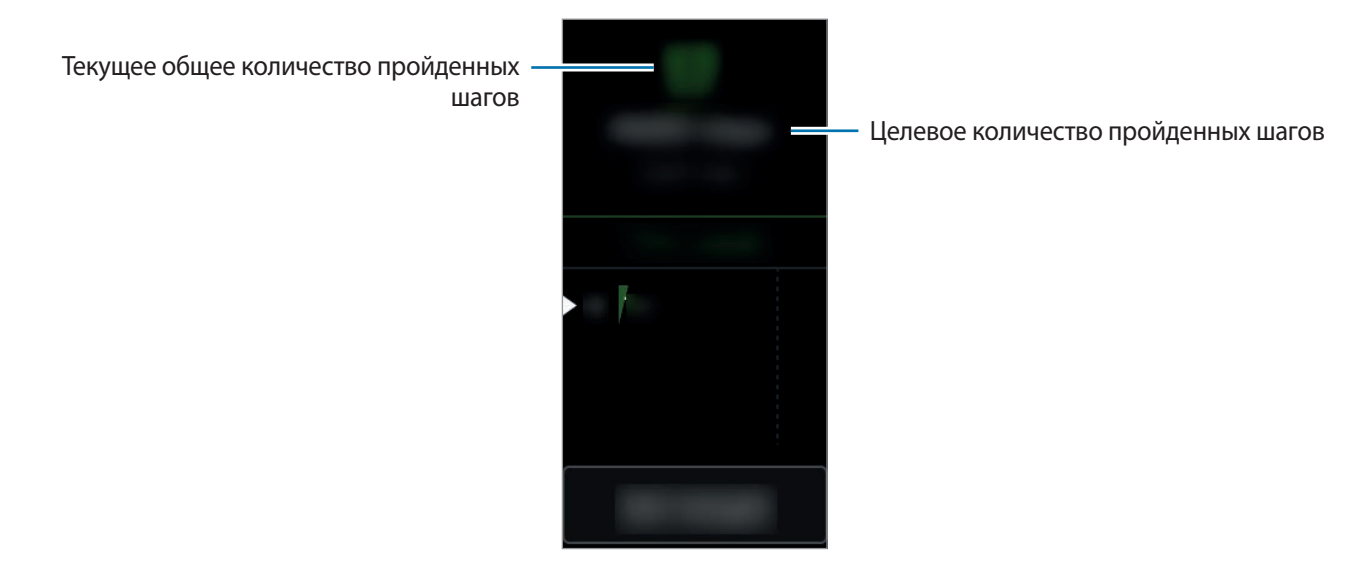

Для просмотра достижений за неделю проведите по экрану вверх или вниз.

- 
- Приложение шагомера отслеживает количество сделанных вами шагов и может выводить его с задержкой. Всплывающее окно с сообщением о достижении цели может выводиться с задержкой.
- В случае использования трекера шагов во время поездки в машине или поезде, сотрясение устройства может повлиять на подсчет количества шагов.

### **Установка целей шагомера**

1 Выберите пункт **Установка цели** и откройте экран настроек.

2 Коснитесь  $\bigcirc$  или  $\bigcirc$ , чтобы задать цель, а затем коснитесь  $\big|\vee\big|$ .

## **Этажи**

Ведите учет количества пройденных этажей.

Выберите приложение **Этажи** на экране приложений.

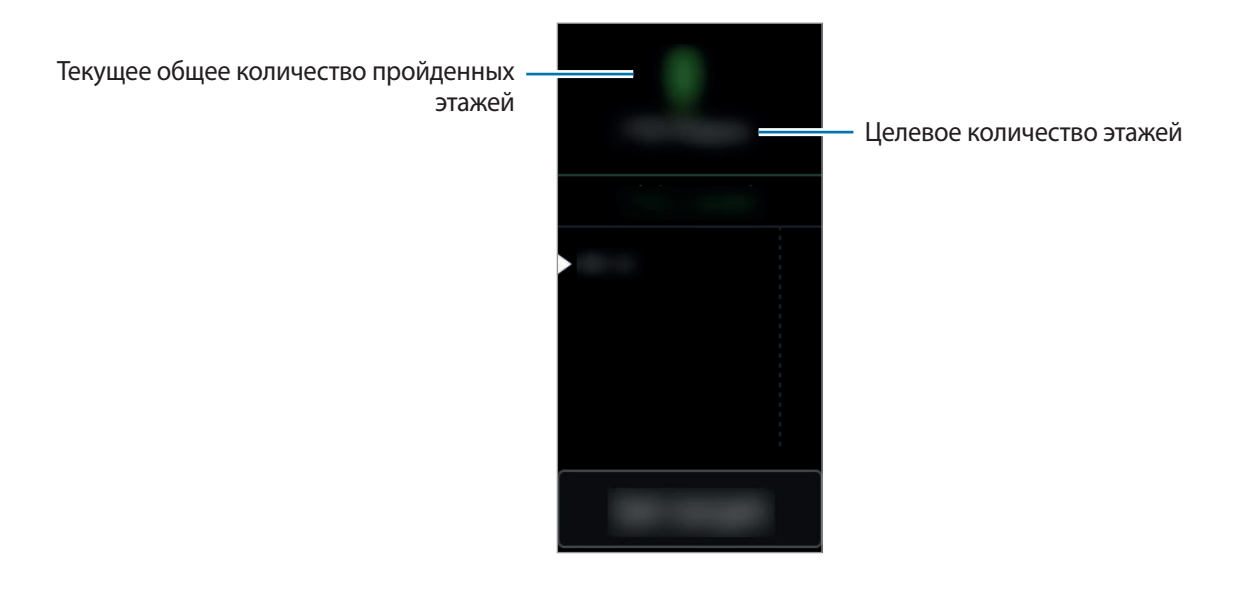

Для просмотра достижений за неделю проведите по экрану вверх или вниз.

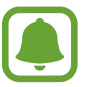

- Высота одного этажа условно приравнивается 3 метрам. Количество пройденных этажей может не совпадать с фактической ситуацией.
- В зависимости от окружающей среды, движений пользователя и условий здания измерения количества пройденных этажей могут быть неточными.
- В случае попадания влаги или посторонних предметов в клапан сброса давления (датчик атмосферного давления) подсчет этажей может производиться неточно. При попадании моющего средства, пота или капель дождя на устройство Gear промойте его в чистой воде и тщательно просушите клапан сброса давления (датчик атмосферного давления) перед использованием.

### **Установка целей прохождения этажей**

1 Выберите пункт **Установка цели** и откройте экран настроек.

2 Коснитесь  $\bigwedge$  или  $\bigvee$ , чтобы задать цель, а затем коснитесь  $\bigvee$ .

## **Пульс**

Измерение и запись сердечного ритма.

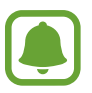

- Приложение трекера пульса на Gear предназначено только для поддержания формы и предоставляется исключительно в справочных целях; оно не предназначено для диагностики болезней или болезненных состояний, в том числе для лечения, уменьшения осложнений или предотвращения болезней.
- Для более точного измерения пульса с помощью Gear носите Gear так, чтобы устройство плотно прилегало к нижней части руки над запястьем. Дополнительная информация представлена в разделе [Использование устройства Gear.](#page-34-0)

### **Обратите внимание на перечисленные ниже условия измерения пульса:**

- После приобретения или сброса устройства Gear следует создать свой профиль.
- Отдохните в течение 5 минут перед осуществлением замера.
- Если результаты замеров существенно отличаются от ожидаемых, отдохните в течение 30 минут, а затем повторно осуществите замеры.
- В холодное время года необходимо согреться перед осуществлением замера.
- Курение и употребление алкоголя перед замерами могут повлиять на их результаты.
- Не разговаривайте, не зевайте и не дышите глубоко во время измерения пульса. Это может привести к неточному измерению пульса.
- Результаты измерений с помощью датчика пульсометра могут быть неточными в зависимости от движений, физиологии человека, условий измерения и окружающей среды.
- Если датчик пульсометра не работает, убедитесь, что Gear правильно зафиксирован на запястье и ничто не препятствует его работе. Если неисправности в работе датчика не исчезнут, обратитесь в сервисный центр Samsung.

### **Измерение пульса**

- 1 Выберите пункт **Пульс** на экране приложений.
- 2 Выберите пункт **Измерить**, чтобы начать измерение пульса.

Через несколько секунд на экране отобразятся сведения о текущей частоте пульса.

На устройстве Gear будут отображены сведения касательно вашего пульса в связи с выбранным тегом.

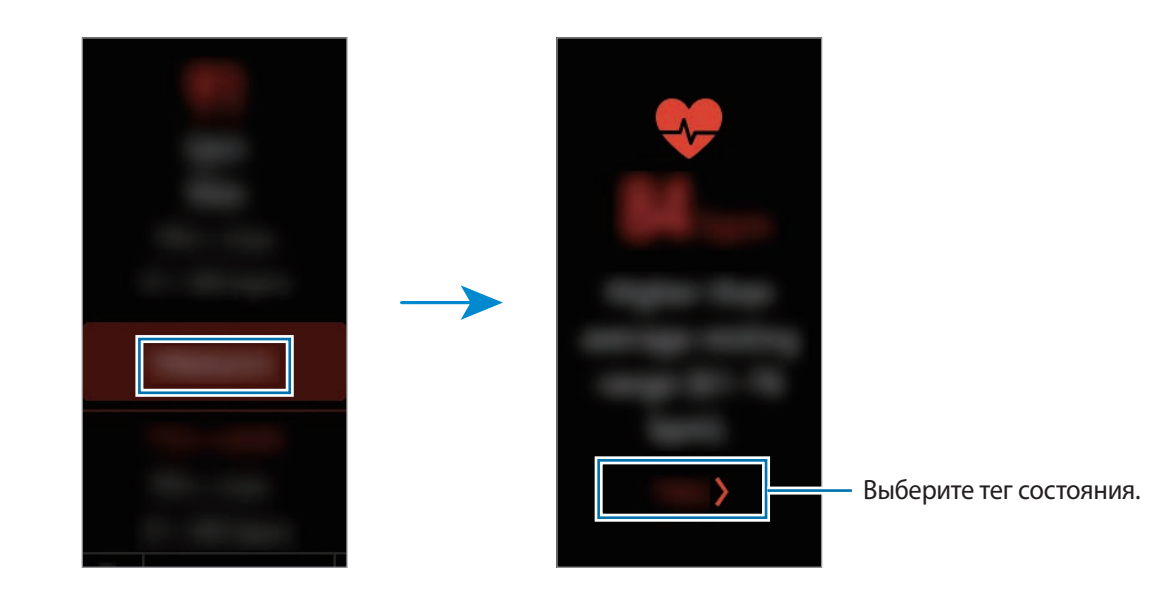

### **Отслеживание изменений пульса**

Устройство Gear может автоматически измерять и отслеживать ваш пульс с регулярными интервалами времени. Кроме того, устройство Gear может постоянно и автоматически измерять пульс, когда вы отдыхаете или тренируетесь. Дополнительные сведения см. в разделе [Автоопр.](#page-57-0) [пульса.](#page-57-0)

- 1 Выберите пункт **Пульс** на экране приложений.
- 2 Выберите пункт **Автоопр.пульса**, чтобы открыть экран настроек и выберите интервал измерений.
- 
- Если выбрано **Частый** или **Никогда**, устройство Gear может не измерять пульс автоматически с использованием функции обнаружение тренировок или при частых движениях рук.
- Если выбрано **Всегда**, пульс измеряется автоматически при включенной функции обнаружения тренировок. При этом аккумулятор устройства Gear будет разряжаться быстрее.

Просмотрите суточные результаты измерения пульса на графике, чтобы узнать свой диапазон пульса.

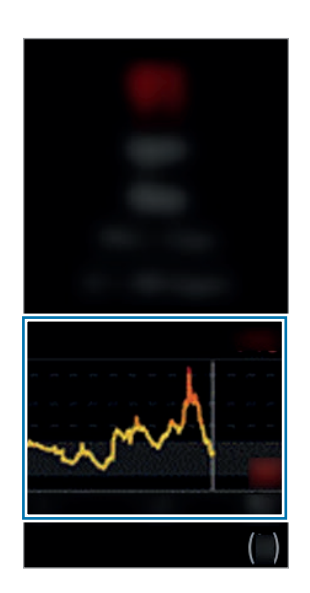

## **Together**

Поделитесь информацией о проделанных шагах и начните соревноваться со своими друзьями, зарегистрированными в качестве контактов через приложение Samsung Health на мобильном устройстве.

Выберите приложение **Together** на экране приложений.

Активируйте функцию состязания в приложении Samsung Health на мобильном устройстве, чтобы информация отображалась на устройстве Gear.

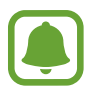

Доступность этой функции зависит от региона или поставщика услуг.

## **Вода**

Учет количества выпитых стаканов воды.

### **Учет потребления воды**

- 1 Выберите приложение **Вода** на экране приложений.
- $2$  Выпив стакан воды, коснитесь значка $\bigoplus$ .

Если по ошибке введено неправильное значение, исправьте его, коснувшись  $\blacktriangle$ .

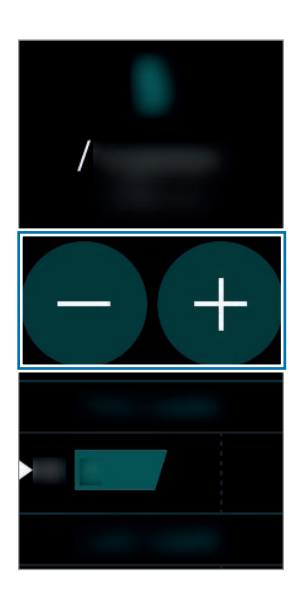

Для просмотра достижений за неделю проведите по экрану вверх или вниз.

### **Установка целей потребления**

- 1 Выберите пункт **Установка цели** и откройте экран настроек.
- 2 Коснитесь значка  $\odot$ , чтобы включить функцию установки цели. ( $\Box$ : включено)
- 3 Выберите пункт **Дневная цель**.
- 4 Коснитесь  $\bigcirc$  или  $\bigcirc$ , чтобы задать цель, а затем коснитесь  $\bigcirc$  .

## **Кофеин**

Учет количества выпитых чашек кофе.

### **Учет количества выпитого кофе**

- 1 Выберите приложение **Кофеин** на экране приложений.
- $2$  Выпив чашку кофе, коснитесь значка  $\bigoplus$ .

Если по ошибке введено неправильное значение, исправьте его, коснувшись  $\blacktriangle$ .

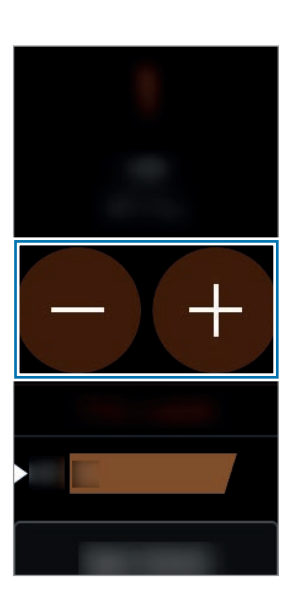

Для просмотра достижений за неделю проведите по экрану вверх или вниз.

### **Установка предельного количества кофе**

- 1 Выберите пункт **Установка предела** и откройте экран настроек.
- 2 Коснитесь значка  $\odot$ , чтобы включить функцию установки цели. ( $\Box$ : включено)
- 3 Выберите пункт **Дневной предел**.
- 4 Коснитесь  $\bigcirc$  или  $\bigcirc$ , чтобы задать цель, а затем коснитесь  $\bigcirc$  .

## **Speedo On**

Можно сохранять результаты занятия плаванием и управлять ими.

Выберите приложение **Speedo On** на экране приложений.

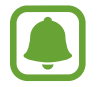

Доступность этой функции зависит от региона или поставщика услуг.

Выберите пункт **Бассейн** и коснитесь значка  $\bigoplus$  или  $\bigoplus$ , чтобы задать длину бассейна, в котором вы плаваете, а затем выберите пункт **Дальше**.

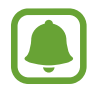

Единицу длины можно изменить, выбрав пункт **Настройки** → **Единицы измерения**.

2 Выберите пункт **Быстрый старт** <sup>→</sup> **Начать заплыв**, чтобы начать отслеживание тренировки по плаванию без установки цели.

Режим блокировки в воде включится автоматически и начнется измерение расстояния, темпа и продолжительности.

Выберите пункт **Задача**, чтобы выбрать предварительно заданную цель, которую необходимо достичь.

Также, чтобы создать собственную цель, выберите пункт **Дистанция** или **Время**.

 $3$  Нажмите клавишу «Назад», а также нажмите и удерживайте клавишу «Главный экран», чтобы отключить режим блокировки в воде, после чего выберите пункт **Завершить**, чтобы прекратить запись достижений.

Проверьте записанные данные.

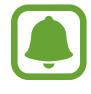

Вся информация о занятиях плаванием сохраняется в устройстве Gear. Чтобы просмотреть предыдущие данные, выберите пункт **Лог тренировок**, а затем выберите данные, которые нужно просмотреть.

## **Найти телефон**

Если вы забыли, куда положили мобильное устройство, можно найти его с помощью Gear.

- 1 Выберите пункт **Найти телефон** на экране приложений.
- $2$  Коснитесь значка $\Omega$ .

Мобильное устройство издаст звук и включит экран. Перетащите значок  $\times$  влево или вправо на мобильном устройстве или коснитесь значка **I** на устройстве Gear.

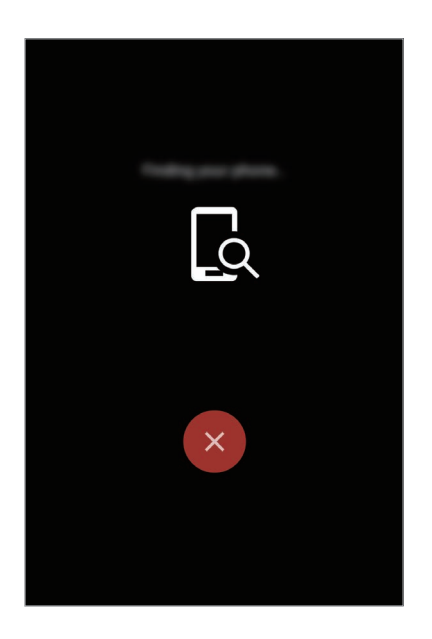

### **Просмотр расположения мобильного устройства**

Выберите пункт **Поиск телефона**.

На устройстве Gear отобразится расположение мобильного устройства.

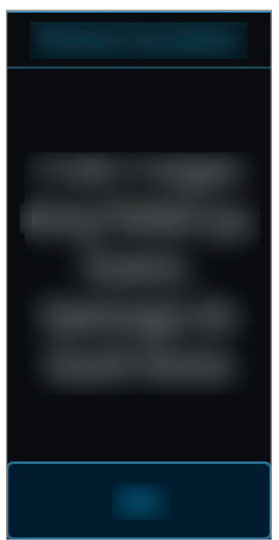

## **Таймер**

- 1 Выберите пункт **Таймер** на экране приложений.
- 2 Выберите пункт **НАСТРОИТЬ** и откройте экран настроек.
- $3$  Коснитесь  $\triangle$  или  $\triangleright$ , чтобы задать часы, минуты и секунды.
- 4 Выберите пункт **OK**, чтобы сохранить настройки.
- 5 Выберите пункт **Начать**.
- $6$  По истечении времени перетащите значок  $\times$  вверх.

## **Секундомер**

- 1 Выберите пункт **Секундомер** на экране приложений.
- 2 Выберите пункт **Начать**, чтобы начать отсчет времени. Чтобы замерять интервалы времени во время какого-либо события, выберите пункт **Круг**.
- 3 Выберите пункт **СТОП**, чтобы остановить секундомер. Для возобновления замера времени выберите пункт **ВОЗОБНОВ.** Чтобы сбросить время, выберите пункт **Сброс**. Для просмотра журнала секундомера проведите по экрану вверх или вниз.

## **Календарь**

Просмотр событий и расписаний, сохраненных на мобильном устройстве.

- 1 Выберите пункт **Календарь** на экране приложений.
- $2$  Прокрутите экран вверх или вниз для просмотра расписаний.

## **Погода**

Просмотр информации о погоде на устройстве Gear для местоположений, указанных на мобильном устройстве, возможен, когда установление соединение с мобильным устройством.

- 1 Выберите пункт **Погода** на экране приложений.
- $2$  Просмотрите информацию о погоде на текущий день.

Проведите по экрану вверх или вниз, чтобы просмотреть прогноз погоды на предстоящий день или неделю.

## **Настройки**

### **Введение**

Изменение настроек функций и приложений. Устройство Gear можно сделать более персонализированным, настроив различные параметры.

Выберите пункт **Настройки** на экране приложений.

### **Экран**

Изменение настроек экрана.

На экране настроек выберите пункт **Экран**.

- **Циферблаты часов**: выбор тип часов.
- **Часы всегда вкл**: отображение часов на устройстве Gear при выключении экрана. (**1)**: включено)
- **Индикатор уведомлений**: отображение на устройстве Gear оранжевой точки на экране часов для оповещения о непросмотренных уведомлениях.
- **Яркость**: регулировка яркости экрана.
- **Тайм-аут экрана**: установка времени, по истечении которого подсветка дисплея Gear будет отключаться.
- **Шрифт**: изменение типа шрифта и его размера.

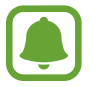

Функция постоянного отображения часов включается только во время ношения Gear. Если не носить устройство Gear или уснуть с ним, часы не будут отображаться даже несмотря на то, что включена функция постоянного отображения часов.

### **Вибрация**

Изменение настроек воспроизведения вибрации.

На экране настроек выберите пункт **Вибрация**.

- Вибрация: включение или выключение функции вибрации. ( **включено**)
- **Длительная вибрация**: увеличение продолжительности воспроизведения вибрации для быстрого уведомления о сигналах при поступлении вызова или уведомления. (• : включено)

### **Устройство**

Изменение настроек взаимодействия Gear.

На экране настроек выберите пункт **Устройство**.

- **Двойн. наж. "Домой"**: выбор действия, которое должно выполняться при двойном нажатии клавиши «Главный экран» на устройстве Gear.
- **Жест включения**: настройка устройства Gear на включение экрана поднятием руки и выключение экрана опусканием руки.

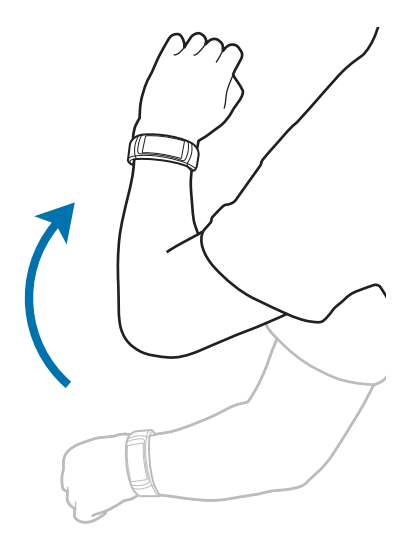

- **Не беспокоить**: выключение звуков уведомлений, исключая входящие вызовы и сигналы.
- **Дата и время**: выбор текущей даты и времени вручную.
- **Язык**: выбор языка интерфейса устройства Gear.

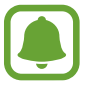

- **Дата и время** и **Язык** доступны тогда, когда устройство Gear не подключено к мобильному устройству.
- Приведенные сведения могут частично не соответствовать функциям данного устройства. Это зависит от региона или поставщика услуг.

### **Подключения**

### **Bluetooth**

Благодаря связи Bluetooth можно обмениваться данными и медиафайлами с другими устройствами, поддерживающими технологию Bluetooth.

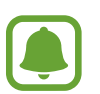

- Компания Samsung не несет ответственности за потерю, перехват или несанкционированное использование данных, отправленных или полученных с помощью функции Bluetooth.
- Убедитесь, что вы обмениваетесь данными с надежным устройством, имеющим надлежащий уровень безопасности. Если между устройствами есть препятствия, дальность действия может уменьшиться.
- Некоторые устройства, в частности те, для которых компания Bluetooth SIG не проводила испытаний или которые не были одобрены по результатам таких испытаний, могут быть несовместимы с устройством.
- Запрещается использовать связь Bluetooth в противоправных целях (например, распространение пиратских копий файлов или незаконный перехват разговоров в коммерческих целях).

Компания Samsung не несет ответственности за последствия такого использования связи Bluetooth.

На экране настроек выберите пункт **Подключения** → **Bluetooth**.

- **Bluetooth**: включение или выключение функции Bluetooth.
- **Гарнитура BT**: поиск гарнитур Bluetooth и подключение их к устройству Gear.

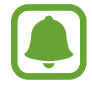

Гарнитуру можно использовать только во время воспроизведения музыки на Gear или для прослушивания сообщений, которые воспроизводятся через определенные интервалы, а также уведомлений во время тренировок.

### **Wi-Fi**

Эта функция доступна, если устройство Gear не подключено к мобильному устройству по Bluetooth.

1 На экране настроек выберите пункт **Подключения** <sup>→</sup> **Wi-Fi** и коснитесь переключателя **Wi-Fi**, чтобы включить соответствующую функцию. ( : включено)

2 Выберите пункт **Сети Wi-Fi** <sup>→</sup> **Поиск**.

 $3$  Выберите нужную сеть из списка сетей Wi-Fi.

Сети, защищенные паролем, обозначены значком замка.

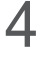

4 Выберите пункт **Подключиться**.

- После подключения устройства Gear к сети Wi-Fi дальнейшее повторное подключение к этой сети будет выполняться без запроса пароля. Чтобы отменить автоматическое подключение Gear к сети, выберите её в списке сетей и выберите пункт **Забыть**.
- Если не удается установить подключение к сети Wi-Fi надлежащим образом, перезапустите функцию Wi-Fi на устройстве или беспроводной маршрутизатор.
- Для экономии заряда аккумулятора рекомендуется отключать функцию Wi-Fi, если она не используется.
- В режиме отладки устройство Gear можно подключить к сети Wi-Fi, когда оно в то же время подключено к мобильному устройству по Bluetooth.

### **Оповещения**

Настройка вибрации Gear при отключении от мобильного устройства.

На экране настроек выберите пункт **Подключения** и коснитесь переключателя **Оповещения**, чтобы включить соответствующую функцию. ( : включено)

### **Местоположение**

Настройте приложения на устройстве Gear для использования данных о местоположении.

На экране настроек выберите пункт **Подключения** → **Местоположение** и коснитесь переключателя GPS, чтобы включить соответствующую функцию. (**• в сключено**)

### **Блок. экрана**

Настройте функцию блокировки экрана Gear, если устройство не используется.

На экране настроек выберите пункт **Блок. экрана**.

- **Тип блок. экрана**: включение или выключение функции блокировки экрана. Дополнительные сведения см. в разделе [Настройка блокировки экрана](#page-27-0).
- **Справка**: просмотр справочной информации касательно использования функции блокировки экрана.

### **Энергосбер.**

Включение режима энергосбережения для экономии заряда аккумулятора путем ограничения функций устройства Gear.

- Все цвета экрана отображаются в серой палитре.
- Уведомления выключаются.
- Функция Wi-Fi отключена.
- Ограничение дополнительных функций.
- Производительность процессора Gear ограничена.

На экране настроек выберите пункт **Энергосбер.** → . Либо при включенном экране нажмите и удерживайте клавишу питания и выберите пункт Энергосбер. →  $\vee$ .

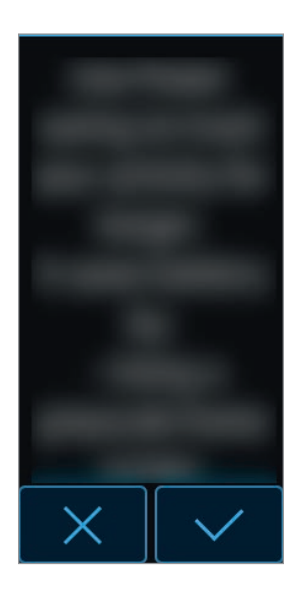

Чтобы выключить этот режим, выберите пункт ВЫКЛ. →  $\cdot$  .

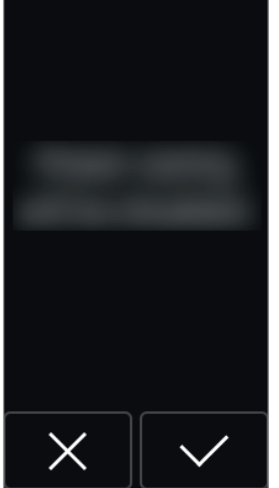

### **Профиль**

Заполните профиль информацией о себе, например укажите пол, рост и вес.

На экране настроек выберите пункт **Профиль** и задайте настройки профиля.

### **Запросы о здоровье**

Разрешите устройству Gear уведомлять вас о достижении заданных целей тренировок или сообщать вам о необходимости продолжать тренировку.

На экране настроек выберите пункт **Запросы о здоровье** и выберите какие оповещения вы хотите получать. ( **• :** оповещение выбрано)

### **Обнаруж. тренировок**

Если тренировка длится более 10 минут, то после нее пользователь получает поощряющее сообщение. Устройство Gear может также автоматически измерять пульс в случае обнаружения тренировки.

На экране настроек выберите пункт **Обнаруж. тренировок** и выберите тренировку, по которой будет поступать поощряющее сообщение и использоваться функция автоматического измерения пульса. ( **• :** оповещение выбрано)

Также, устройство Gear отображает приблизительное местоположение, как только обнаруживает тип тренировки «бег» или «ходьба». Выберите пункт **Ходьба/бег** → **Автоопределение**, а затем коснитесь переключателя **Автоопределение**, чтобы включить соответствующую функцию.

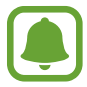

- Для автоматического измерения пульса во время тренировки выберите пункт **Всегда**, чтобы включить автоматическое измерение пульса. Дополнительные сведения см. в разделе [Автоопр.пульса](#page-57-0).
- При включенной функции автоопределения местоположения аккумулятор устройства Gear разряжается быстрее.

### <span id="page-57-0"></span>**Автоопр.пульса**

Устройство Gear может автоматически измерять и отслеживать ваш пульс.

На экране настроек выберите пункт **Автоопр.пульса**, а затем выберите интервал измерений.

- **Всегда**: устройство Gear измеряет пульс непрерывно независимо от движения.
- **Частый**: устройство Gear измеряет пульс регулярно во время отдыха.
- **Никогда**: устройство Gear не измеряет пульс автоматически.
- **Справка**: просмотр справочной информации касательно использования функции автопульса.

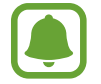

- Если выбрано **Частый** или **Никогда**, устройство Gear не может измерять пульс во время тренировок.
- Если выбрано **Всегда**, аккумулятор устройства Gear будет разряжаться быстрее.

### **Сведения**

Просмотр сведений об устройстве Gear.

На экране настроек выберите пункт **Сведения**.

- **Обновление ПО Gear**: обновление ПО устройства Gear вручную.
- **Автообновление приложений**: изменение настроек автоматического обновления для приложений устройства Gear.
	- **Выключено**: выключение обновления приложений на устройстве Gear.
	- **Только через Wi-Fi**: автоматическое обновление приложений в Gear только при подключении к сети Wi-Fi.

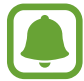

- **Обновление ПО Gear** и **Автообновление приложений** отображаются только при использовании Gear без подключения к мобильному устройству.
- Для обновления ПО Gear аккумулятор устройства должен быть заряжен не менее чем на 15 %.
- Приведенные сведения могут частично не соответствовать функциям данного устройства. Это зависит от региона или поставщика услуг.
- **Об устройстве**: отображение сведений об устройстве Gear.
- **Отправка сведений д...**: автоматическая отправка данных диагностики устройства Gear в компанию Samsung. ( Включено)
- **Сброс Gear**: сброс настроек устройства Gear до заводских значений и удаление всех данных.
- **Отладка**: включение или отключение функции отладки по USB при разработке приложений для устройства Gear. ( **:** включено)

### **Подкл. к новому теле...**

Подключите устройство Gear к новому мобильному устройству. После сброса с удалением данных (кроме мультимедийных файлов и персональных данных) устройство Gear можно подключить к другому мобильному устройству.

На экране настроек выберите пункт **Подкл. к новому теле...**

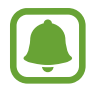

Эта функция доступна, если устройство Gear подключено к мобильному устройству.

### **Подключение к телефону**

Если Gear используется как самостоятельное устройство, его можно подключить к мобильному устройству.

На экране настроек выберите пункт **Подкл. к новому теле...**

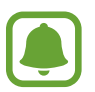

- **Подключение к телефону** отображается только, когда Gear не подключено к мобильному устройству.
- Приведенные сведения могут частично не соответствовать функциям данного устройства. Это зависит от региона или поставщика услуг.
- **Да**: подключение Gear к новому мобильному устройству и восстановление данных о здоровье и информации о настройках.
- **Нет**: подключение Gear к новому мобильному устройству и сброс данных о здоровье и информации о настройках.

# **Приложение Samsung Gear**

## **Введение**

Чтобы подключить устройство Gear к мобильному устройству, установите на мобильном устройстве приложение Samsung Gear. Можно проверять состояние устройства Gear, а также загружать рекомендованные типы часов. Кроме того, можно изменять различные настройки устройства Gear, например, настройки уведомлений.

Запустите приложение **Samsung Gear** на мобильном устройстве.

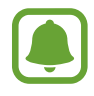

- Доступные функции зависят от типа подключенного мобильного устройства.
- Снимки экрана зависят от версии приложения.

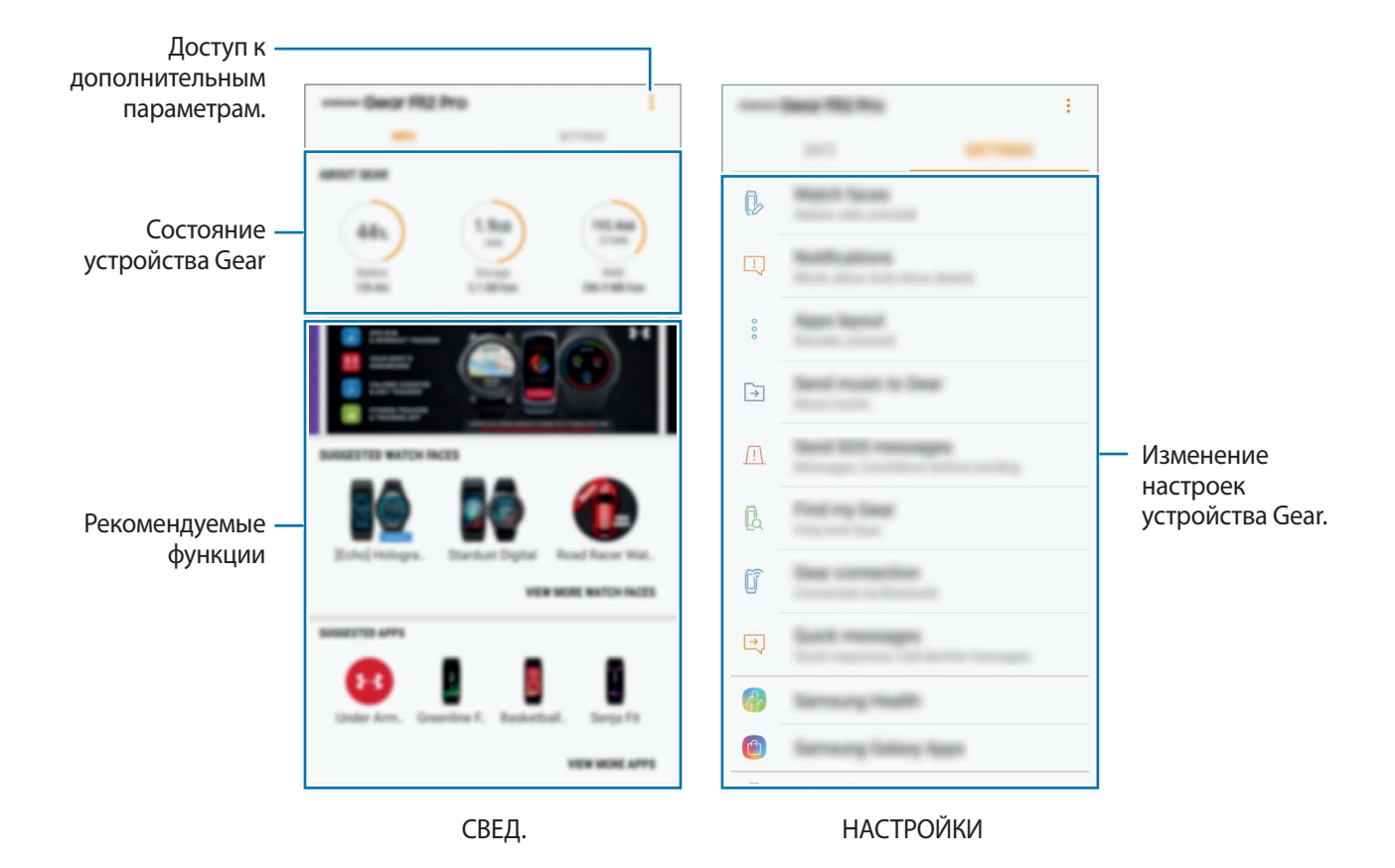

Коснитесь значка и воспользуйтесь следующими возможностями:

- **Отключить**: отсоединение устройства Gear от подключенного в данный момент мобильного устройства.
- **Подключить новый Gear**: отсоединение текущего устройства Gear от подключенного в данный момент мобильного устройства и подключение нового устройства Gear. Для поиска нового устройства Gear выберите пункт **ПОИСК**. Для возобновления подключения к прежнему устройству Gear выберите его из списка **ПОДКЛЮЧЕННЫЕ УСТРОЙСТВА**.
- **Руководство пользователя**: просмотр руководства пользователя для ознакомления с инструкциями по использованию устройства Gear.
- **Свяжитесь с нами**: приложение **Samsung Members** предлагает услуги поддержки покупателей, такие как диагностика неполадок устройств, и позволяет пользователям направлять вопросы и отчеты об ошибках. С его помощью можно также делиться информацией с другими участниками сообщества пользователей устройств Galaxy или получать самые последние новости и советы для устройств Galaxy. **Samsung Members** помогает решать любые проблемы, которые могут возникнуть у пользователя в процессе использования устройства.

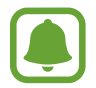

Доступность этой функции зависит от региона или поставщика услуг.

## **СВЕД.**

Просматривайте состояние устройства Gear, данные приложения Samsung Health, а также загружайте рекомендованные типы часов.

Запустите приложение **Samsung Gear** на мобильном устройстве и выберите пункт **СВЕД.**

### **СВЕД. О GEAR**

Сводная информация о состоянии аккумулятора, встроенной памяти и ОЗУ устройства Gear. Выберите элемент, чтобы просмотреть подробные сведения.

### **ПРЕДЛАГАЕМЫЕ ЦИФЕРБЛАТЫ**

Рекомендованные типы часов можно загрузить из магазина **Galaxy Apps**.

Выберите рекомендованный тип часов, чтобы загрузить его. Чтобы просмотреть другие типы часов, выберите пункт **ПРОСМ. ДРУГИЕ ЦИФЕРБЛАТЫ**.

### **ПРЕДЛАГАЕМЫЕ ПРИЛОЖЕНИЯ**

Рекомендованные приложения можно загрузить из магазина **Galaxy Apps**.

Выберите рекомендованное приложение, чтобы загрузить его. Чтобы просмотреть другие приложения, выберите пункт **ПРОСМ. ДРУГИЕ ПРИЛОЖЕНИЯ**.

### **ЗДОРОВЬЕ**

Просмотр сохраненных данных приложения Samsung Health. Выберите пункт **ОТКРЫТЬ SAMSUNG HEALTH**.

## **НАСТРОЙКИ**

### **Циферблаты часов**

Вы можете изменить тип часов, отображаемых на экране.

На мобильном устройстве запустите приложение **Samsung Gear**, выберите пункт **НАСТРОЙКИ** → **Циферблаты часов**, а затем выберите нужный тип часов. Выбранный тип часов будет применен к экрану часов.

Выберите пункт **СТИЛИЗАЦИЯ**, чтобы выбрать фон часов и объекты, которые должны отображаться вместе с часами.

### **Уведомления**

Изменение параметров функции уведомления. Держите руку на пульсе с помощью уведомлений о событиях на мобильном устройстве, таких как поступление новых сообщений.

На мобильном устройстве запустите приложение **Samsung Gear**, выберите пункт **НАСТРОЙКИ**  $\rightarrow$  **Уведомления**, коснитесь переключателя, чтобы включить соответствующую функцию, а затем активируйте элементы.

- **Управление уведомлениями**: выбор приложений, установленных на мобильном устройстве, уведомления которых должны поступать на устройство Gear.
- **Показывать только когда надет**: настройка устройства Gear на отображение уведомлений только во время его ношения.
- **Показ при использов. телефона**: настройка устройства Gear на отображение уведомлений во время использования мобильного устройства.
- **Включение экрана**: включение экрана устройства Gear при получении уведомления.
- **Сведения об автоотображ.**: отображение деталей полученных уведомлений на устройстве Gear.
- **Индикатор уведомлений**: отображение на устройстве Gear оранжевой точки на экране часов для оповещения о непросмотренных уведомлениях.

### **Приложения**

Настройка экрана приложений устройства Gear. Вы можете выбирать нужные приложения и изменять порядок их расположения.

Запустите приложение **Samsung Gear** на мобильном устройстве и выберите пункт **НАСТРОЙКИ** → **Приложения**.

### **Удаление приложений**

Коснитесь значка • → **Удалить**, а затем коснитесь значка → рядом с приложениями, которые нужно удалить с устройства Gear.

### **Изменение порядка расположения приложений**

Коснитесь значка • → Изменить порядок, а затем коснитесь значка • рядом с приложением и перетащите его вверх или вниз в другое место.

### **Отправка музыки на Gear**

Передавайте аудиофайлы, сохраненные на мобильном устройстве, на устройство Gear. Запустите приложение **Samsung Gear** на мобильном устройстве и выберите пункт **НАСТРОЙКИ** → **Отправка музыки на Gear**.

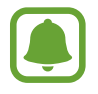

Если функция автоматической синхронизации включена и на устройстве Gear недостаточно свободного места, файлы музыки, которые не установлены в качестве избранных, будут удалены, начиная с самых ранних и до самых последних.

- **Выбор композиций**: выбор аудиофайлов и их отправка вручную с мобильного устройства на устройство Gear.
- **Автосинхронизация**: автоматическая синхронизация аудиофайлов с устройством Gear во время его зарядки.
- **Плейлисты для синхрон.**: выбор списков воспроизведения, которые требуется синхронизировать с устройством Gear.

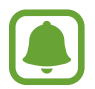

**Плейлисты для синхрон.** доступны только в случае установки приложения Samsung Music на мобильном устройстве.

### **Отправка экстренных оповещений**

Отправка сообщений с просьбой о помощи троекратным нажатием клавиши «Главный экран» на Gear.

Запустите приложение **Samsung Gear** на мобильном устройстве, выберите пункт **НАСТРОЙКИ** → **Отправка экстренных оповещений**, а затем коснитесь переключателя, чтобы включить соответствующую функцию. Дополнительные сведения см. в разделе [Экстренные сообщения](#page-28-0).

### **Найти мой Gear**

Если вы потеряете устройство Gear или забудете, куда его положили, его функциями можно будет управлять удаленно.

Запустите приложение **Samsung Gear** на мобильном устройстве и выберите пункт **НАСТРОЙКИ** → **Найти мой Gear**.

- **Блокировка активации**: автоматическое отображение запроса на ввод данных об учетной записи Samsung на устройстве Gear после сброса его настроек. Благодаря этой функции сторонние лица не смогут повторно активировать ваше устройство, если оно будет утеряно или украдено.
- **Дистанционное управление**:
	- **Найти Gear**: просмотр местоположения Gear.
	- **Заблокировать Gear**: удаленная блокировка Gear для предотвращения несанкционированного доступа к нему.
	- **Сброс Gear**: удаленное удаление всей личной информации, хранящейся на Gear. После сброса информацию нельзя будет восстановить; также станет недоступна функция поиска устройства Gear.

### **Подключение Gear**

Изменение настроек беспроводного подключения устройства Gear.

Запустите приложение **Samsung Gear** на мобильном устройстве, выберите пункт **НАСТРОЙКИ** → **Подключение Gear**, а затем коснитесь переключателя, чтобы включить соответствующую функцию.

- **Удаленное подключение**: настройка удаленного подключения устройства Gear к мобильному устройству, если подключение между этими устройствами невозможно установить по Bluetooth.
- **Синхрон. профилей Wi-Fi**: автоматическая синхронизация списка сохраненных сетей Wi-Fi с устройством Gear.

### **Быстрые сообщения**

Редактируйте или добавляйте текстовые шаблоны для ответа на сообщения.

- 1 Запустите приложение **Samsung Gear** на мобильном устройстве и выберите пункт **НАСТРОЙКИ** → **Быстрые сообщения**.
- 2 Выберите пункт **Быстрые ответы** или **Сообщения при отклон. вызовов**.
- $3$  Выберите шаблон, который нужно отредактировать. Чтобы создать дополнительные шаблоны, коснитесь значка ...
- 4 Измените шаблон и выберите пункт **СОХРАНИТЬ**.

### **Samsung Health**

Просматривайте данные, сохраненные в приложении Samsung Health.

Запустите приложение **Samsung Gear** на мобильном устройстве и выберите пункт **НАСТРОЙКИ** → **Samsung Health**.

## **Samsung GALAXY Apps**

Приобретайте и загружайте приложения, предназначенные специально для устройства Gear из магазина **Galaxy Apps**.

Запустите приложение **Samsung Gear** на мобильном устройстве и выберите пункт **НАСТРОЙКИ** → **Samsung GALAXY Apps**.

Найдите в категориях и выберите приложение для загрузки.

## **Свед. о Gear**

Просматривайте состояние устройства Gear, создавайте резервные копии данных или восстанавливайте данные, а также обновляйте программное обеспечение Gear.

Запустите приложение **Samsung Gear** на мобильном устройстве и выберите пункт **НАСТРОЙКИ** → **Свед. о Gear**.

• **Аккумулятор**: просмотр сведений о доступном заряде аккумулятора и оставшемся времени работы устройства Gear.

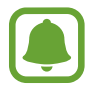

Оставшееся время использования устройства указывает на время, оставшееся до полной разрядки аккумулятора. Оно зависит от настроек устройства и условий, в которых оно используется.

• **Память**: просмотр сведений об использованной и доступной памяти. Чтобы удалить ненужные файлы, выберите пункт **ОЧИСТИТЬ**.

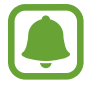

Фактический объем доступной внутренней памяти меньше заявленного, поскольку часть памяти зарезервирована под операционную систему и предустановленные приложения. Доступный объем может измениться после обновления устройства.

- **ОЗУ**: просмотр сведений об использованной и доступной памяти ОЗУ. Чтобы ускорить работу устройства Gear за счет уменьшения объема используемой памяти ОЗУ, отметьте приложения из списка приложений и выберите пункт **ОЧИСТИТЬ**.
- **Обновить ПО Gear**: обновление ПО устройства Gear до последней версии.
- **Архивация и восстановление**: резервное копирование данных устройства Gear с помощью облачного хранилища Samsung Cloud или восстановление данных из архивной копии. Дополнительные сведения см. в разделе [Резервное копирование и восстановление данных.](#page-66-0)
- **Юридическая информация**: просмотр правовой информации касательно устройства Gear.
- Неизвестные источники: разрешение на установку приложений из неизвестных источников на Gear.
- **Учетная запись Samsung**: просмотр информации об учетной записи Samsung.
- **Имя устройства**: изменение имени устройства Gear.

#### <span id="page-66-0"></span>**Резервное копирование и восстановление данных**

Сохраняйте данные настроек и других приложений устройства Gear, чтобы иметь возможность их восстановления в дальнейшем.

Для резервного копирования данных запустите приложение **Samsung Gear** на мобильном устройстве и выберите пункт **НАСТРОЙКИ** → **Свед. о Gear** → **Архивация и восстановление** → **Архивировать данные**. Данные будут сохранены в облачном хранилище Samsung Cloud.

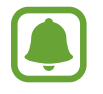

- Резервная копия музыкальных файлов, сохраненных на устройстве Gear, не создается.
- Данные приложения для здоровья будут автоматически сохраняться в приложении Samsung Health на подключенном мобильном устройстве.

Для восстановления данных запустите приложение **Samsung Gear** на мобильном устройстве и выберите пункт **НАСТРОЙКИ** → **Свед. о Gear** → **Архивация и восстановление** → **Восстановить данные**. Данные будут восстановлены из самой последней резервной копии.

### **О приложении Samsung Gear**

Просмотр информации о версии приложения Samsung Gear.

Запустите приложение **Samsung Gear** на мобильном устройстве и выберите пункт **НАСТРОЙКИ** → **О приложении Samsung Gear**.

# **Приложение**

## **Устранение неполадок**

Перед обращением в сервисный центр Samsung попробуйте приведенные ниже способы устранения неполадок. Некоторые неполадки могут не возникать на вашем устройстве Gear.

### **Устройство Gear не включается**

Устройство Gear не включится, если аккумулятор полностью разряжен. Зарядите аккумулятор перед включением устройства Gear.

### **Сенсорный экран медленно или неправильно реагирует на касания**

- При установке защитной пленки или дополнительных аксессуаров на сенсорный экран он может работать некорректно.
- Сенсорный экран может работать неправильно в следующих ситуациях: на вас надеты перчатки, вы касаетесь экрана грязными руками, острыми предметами или кончиками пальцев.
- Повышенная влажность и попадание жидкости могут стать причиной неправильной работы сенсорного экрана.
- Выключите и снова включите устройство Gear, чтобы устранить временные неисправности ПО.
- Убедитесь, что на устройстве Gear установлена последняя версия ПО.
- Если сенсорный экран поцарапан или поврежден, обратитесь в сервисный центр Samsung.

### **Устройство Gear «зависает», или возникают критические ошибки**

Попробуйте выполнить действия, указанные ниже. Если неполадка не устранена, обратитесь в сервисный центр Samsung.

### **Перезагрузка Gear**

Если устройство Gear «зависает», необходимо выключить устройство и снова включить его.

### **Принудительная перезагрузка**

Если устройство Gear не реагирует на выполняемые действия, для его перезагрузки нажмите и удерживайте клавишу «Главный экран» в течение более 7 секунд.

### **Сброс устройства Gear**

Если способы выше не помогли устранить проблему, выполните сброс настроек устройства. На экране приложений коснитесь значка **Настройки** → **Сведения** → **Сброс Gear**. Перед сбросом настроек устройства рекомендуется создать резервную копию всех важных данных, хранящихся в памяти устройства Gear.

### **Другое устройство Bluetooth не может обнаружить ваше устройство Gear**

- Убедитесь, что на устройстве Gear включена беспроводная связь Bluetooth.
- Перезагрузите ваше устройство Gear и повторите попытку.
- Убедитесь, что ваш Gear и другое Bluetooth-устройство находятся в пределах зоны действия Bluetooth (10 м). Расстояние может различаться в зависимости от среды использования устройств.

Если это не поможет устранить проблему, обратитесь в сервисный центр Samsung.

### **Подключение Bluetooth не установлено, или устройство Gear и мобильное устройство отключены**

- Убедитесь, что функция Bluetooth включена на обоих устройствах.
- Убедитесь в отсутствии препятствий между устройствами, например стен и электроприборов.
- Убедитесь, что на мобильном устройстве установлена последняя версия приложения Samsung Gear.
- Убедитесь, что ваш Gear и другое Bluetooth-устройство находятся в пределах зоны действия Bluetooth (10 м). Расстояние может различаться в зависимости от среды использования устройств.
- Перезагрузите оба устройства и снова запустите на мобильном устройстве приложение Samsung Gear.

### **Значок аккумулятора пуст**

Аккумулятор разряжен. Зарядите аккумулятор.

### **Аккумулятор не заряжается (при использовании одобренных зарядных устройств Samsung)**

- Убедитесь, что вы правильно подключили устройство Gear к док-станции для зарядки и подключили ее к зарядному устройству.
- Обратитесь в сервисный центр Samsung для замены аккумулятора.

### **Аккумулятор разряжается быстрее, чем обычно**

- Эффективный заряд аккумулятора устройства Gear может снижаться при слишком низкой или высокой температуре окружающей среды.
- При использовании некоторых приложений расход заряда аккумулятора увеличивается.
- Аккумулятор является расходным материалом, и его эффективный заряд будет со временем снижаться.

### **Устройство Gear нагревается**

При долговременном использовании приложений, потребляющих большое количество электроэнергии, устройство Gear может нагреваться. Это нормальное явление, не влияющее на производительность и срок службы устройства Gear.

Если устройство перегревается или нагревается, не используйте его в течение некоторого времени. Если устройство не остывает на протяжении длительного времени, обратитесь в сервисный центр Samsung.

### **Устройство Gear не может определить мое текущее местонахождение**

Устройство Gear использует информацию о местоположении мобильного устройства. В некоторых местах, например в помещении, на пути сигнала GPS могут возникать помехи.

### **Хранившиеся на устройстве Gear данные утеряны**

С помощью приложения Samsung Gear регулярно делайте резервные копии всех важных данных, хранящихся в памяти устройства Gear. В противном случае восстановить потерянные или поврежденные данные будет невозможно. Компания Samsung не несет ответственности за потерю данных, хранящихся в памяти устройства Gear.

### **Вокруг внешней части корпуса устройства Gear есть небольшой люфт**

- Этот люфт неизбежно появляется при производстве корпуса и может приводить к небольшой вибрации или движению частей устройства.
- Со временем из-за трения между частями люфт может увеличиться.

### **Авторские права**

© Samsung Electronics, 2017.

Данное руководство защищено международными законами об авторских правах.

Запрещается воспроизводить, распространять, переводить или передавать какие-либо части данного руководства в любой форме и любым способом, электронным или механическим, включая фотокопирование, запись и хранение в любой системе хранения и поиска информации, без предварительного письменного разрешения компании Samsung Electronics.

### **Товарные знаки**

- SAMSUNG и логотип SAMSUNG являются зарегистрированными товарными знаками компании Samsung Electronics.
- $\,\cdot\,\,$  Bluetooth $^\circledR$  является зарегистрированным товарным знаком Bluetooth SIG, Inc. во всем мире.
- Wi-Fi®, Wi-Fi Protected Setup™, Wi-Fi Direct™, Wi-Fi CERTIFIED™ и логотип Wi-Fi являются зарегистрированными товарными знаками компании Wi-Fi Alliance.
- Остальные авторские права и товарные знаки являются собственностью их владельцев.